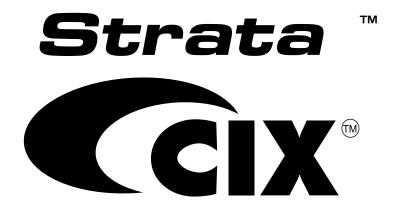

# Strata CIX40 R4.12 Software

# **Installation and Maintenance Manual**

## Strata CIX40 General End User Information

The Strata CIX40 Digital Business Telephone System is registered in accordance with the provisions of Part 68 of the Federal Communications Commission's Rules and Regulations.

#### FCC Requirements

Means of Connection: The Federal Communications Commission (FCC) has established rules which permit the Strata CIX40 system to be connected directly to the telephone network. Connection points are provided by the telephone company—connections for this type of customer-provided equipment will not be provided on coin lines. Connections to party lines are subject to state tariffs

Incidence of Harm: If the system is malfunctioning, it may also be disrupting the telephone network. The system should be disconnected until the problem can be determined and repaired. If this is not done, the telephone company may temporarily disconnect service. If possible, they will notify you in advance, but, if advance notice is not practical, you will be notified as soon as possible. You will be informed of your right to file a complaint with the FCC

Service or Repair: For service or repair, contact your local Toshiba telecommunications distributor. To obtain the nearest Toshiba telecommunications distributor in your area, log onto www.toshiba.com/taistsd/ pages/support\_dealerlocator.html or call (800) 222-5805 and ask for a Toshiba Telecom Dealer.

Telephone Network Compatibility: The telephone company may make changes in its facilities, equipment, operations, and procedures. If such changes affect the compatibility or use of the Strata CIX100 or CIX670 system, the telephone company will notify you in advance to give you an opportunity to maintain uninterrupted service.

Notification of Telephone Company: Before connecting a Strata CIX system to the telephone network, the telephone company may request the following:

- 1. Your telephone number.
- 2. FCC registration number:
  - Strata CIX40 may be configured as a Key, Hybrid or PBX telephone system. The appropriate configuration for your system is dependent upon your operation of the system.
  - If the operation of your system is only manual selection of outgoing lines, it may be registered as a Key telephone system.
  - If your operation requires automatic selection of outgoing lines, such as dial access, Least Cost Routing, Pooled Line Buttons, etc., the system must be registered as a Hybrid telephone system. In addition to the above, certain features (tie Lines, Off-premises Stations, etc.) may also require Hybrid telephone system registration in some areas
  - If you are unsure of your type of operation and/or the appropriate FCC registration number, contact your local Toshiba telecommunications distributor for assistance.
  - If you are unsure of your type of operation and/or the appropriate FCC registration number, contact your local Toshiba telecommunications distributor for assistance.
  - CIX40 FCC/ACTA Registration Numbers  $Hybrid: CJ6MF03BD\bar{TC}HS40, fully-protected \ multifunction \ systems$ Key: CJ6KD03BDTCHS40, key systems for analog applications
  - Ringer equivalence number: 0.3B. The ringer equivalence number (REN) is useful to determine the quantity of devices which you may connect to your telephone line and still have all of those devices ring when your number is called. In most areas, but not all, the sum of the RENs of all devices connected to one line should not exceed five (5.0B). To be certain of the number of devices you may connect to your line, as determined by the REN, you should contact your local telephone company to ascertain the maximum REN for your calling area.
  - Network connection information USOC jack required: RJ11/14C, RJ21/2E/2F/2G/2HX/RJ49C (see Network Requirements in this document). Items 2, 3 and 4 are also indicated on the equipment label.
- 3. Authorized Network Parts: 02LS2/GS2, 02RV2-T/O, OL13C/B, T11/12/31/ 32M, 04DU9-BN/DN/1SN, 02IS5, 04DU9-BN/DN/1SN1ZN

Radio Frequency Interference
Warning: This equipment generates, uses, and can radiate radio frequency energy and if not installed and used in accordance with the manufacturer's instruction manual, may cause interference to radio communications. It has been tested and found to comply with the limits for a Class A computing device pursuant to Subpart J of Part 15 of FCC Rules, which are designed to provide reasonable protection against such interference when operated in a commercial environment. Operation of this equipment in a residential area is likely to cause interference, in which case, the user, at his/her own expense, will be required to take whatever measures may be required to correct the interference.

This system is listed with Underwriters Laboratory.

UL Requirement: If wiring from any telephone exits the building or is subject to lightning or other electrical surges, then secondary protection is required. Secondary protection is also required on DID, OPS, and Tie lines. (Additional information is provided in this manual )

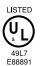

#### Important Notice — Music-On-Hold

In accordance with U.S. Copyright Law, a license may be required from the American Society of Composers, Authors and Publishers, or other similar organization, if radio or TV broadcasts are transmitted through the music-onhold feature of this telecommunication system. Toshiba America Information Systems, Inc., strongly recommends not using radio or television broadcasts and hereby disclaims any liability arising out of the failure to obtain such a

CP01, Issue 8, Part I Section 14.1

Notice: The Industry Canada label identifies certified equipment. This certification means that the equipment meets certain telecommunications network protective, operational and safety requirements as prescribed in the appropriate Terminal Equipment Technical Requirements document(s). The Department does not guarantee the Equipment will operate to the user's satisfaction.

Before installing this equipment, users should ensure that it is permissible to be connected to the facilities of the local telecommunications company. The equipment must also be installed using an acceptable method of connection. The customer should be aware that compliance with the above conditions may not prevent degradation of service in some situations.

Repairs to certified equipment should be coordinated by a representative designated by the supplier. Any repairs or alterations made by the user to this equipment, or equipment malfunctions, may give the telecommunications company cause to request the user to disconnect the equipment.

Users should ensure for their own protection that the electrical ground connections of the power utility, telephone lines and internal metallic water pipe system, if present, are connected together. This precaution may be particularly important in rural areas.

CAUTION!

Users should not attempt to make such connections themselves, but should contact the appropriate electric inspection authority, or electrician, as appropriate.

CP01, Issue 8, Part I Section 14.2

Notice: The Ringer Equivalence Number (REN) assigned to each terminal device provides an indication of the maximum number of terminals allowed to be connected to a telephone interface. The terminal on an interface may consist of any combination of devices subject only to the requirement that the sum of the Ringer Equivalence Numbers of all the Devices does not exceed 5.

#### **Publication Information**

Toshiba America Information Systems, Inc., Telecommunication Systems Division, reserves the right, without prior notice, to revise this information publication for any reason, including, but not limited to, utilization of new advances in the state of technical arts or to simply change the design of this

Further, Toshiba America Information Systems, Inc., Telecommunication Systems Division, also reserves the right, without prior notice, to make such changes in equipment design or components as engineering or manufacturing methods may warrant.

CIX-IM-CIX40-VA

#### © Copyright 2006

#### Toshiba America Information Systems, Inc. Telecommunication Systems Division

All rights reserved. No part of this manual, covered by the copyrights hereon, may be reproduced in any form or by any means—graphic, electronic, or mechanical, including recording, taping, photocopying, or information retrieval systems—without express written permission of the publisher of this material.

Refer to page 4 for additional copyright notices.

# TOSHIBA AMERICA INFORMATION SYSTEMS, INC. ("TAIS") Telecommunication Systems Division License Agreement

IMPORTANT: THIS LICENSE AGREEMENT ("AGREEMENT") IS A LEGAL AGREEMENT BETWEEN YOU ("YOU") AND TAIS. CAREFULLY READ THIS LICENSE AGREEMENT. USE OF ANY SOFTWARE OR ANY RELATED INFORMATION (COLLECTIVELY, "SOFTWARE") INSTALLED ON OR SHIPPED WITH A TAIS DIGITAL SOLUTIONS PRODUCT OR OTHERWISE MADE AVAILABLE TO YOU BY TAIS IN WHATEVER FORM OR MEDIA, WILL CONSTITUTE YOUR ACCEPTANCE OF THESE TERMS, UNLESS SEPARATE TERMS ARE PROVIDED BY THE SOFTWARE SUPPLIER. IF YOU DO NOT AGREE WITH THE TERMS OF THIS LICENSE AGREEMENT, DO NOT INSTALL, COPY OR USE THE SOFTWARE AND PROMPTLY RETURN IT TO THE LOCATION FROM WHICH YOU OBTAINED IT IN ACCORDANCE WITH APPLICABLE RETURN POLICIES. EXCEPT AS OTHERWISE AUTHORIZED IN WRITING BY TAIS, THIS SOFTWARE IS LICENSED FOR DISTRIBUTION THROUGH TAIS AUTHORIZED CHANNELS ONLY TO END-USERS PURSUANT TO THIS LICENSE AGREEMENT.

- 1. License Grant. The Software is not sold; it is licensed upon payment of applicable charges. TAIS grants to you a personal, non-transferable and non-exclusive right to use the copy of the Software provided under this License Agreement. You agree you will not copy the Software except as necessary to use it on one TAIS system at a time at one location. Modifying, translating, renting, copying, distributing, printing, sublicensing, transferring or assigning all or part of the Software, or any rights granted hereunder, to any other persons and removing any proprietary notices, labels or marks from the Software is strictly prohibited except as permitted by applicable law; you agree violation of such restrictions will cause irreparable harm to TAIS and provide grounds for injunctive relief, without notice, against you or any other person in possession of the Software. You and any other person whose possession of the software violates this License Agreement shall promptly surrender possession of the Software to TAIS, upon demand. Furthermore, you hereby agree not to create derivative works based on the Software. TAIS reserves the right to terminate this license and to immediately repossess the software for any additional capabilities require a valid run-time license.
- 2. Intellectual Property. You acknowledge that no title to the intellectual property in the Software is transferred to you. You further acknowledge that title and full ownership rights to the Software will remain the exclusive property of TAIS and/or its suppliers, and you will not acquire any rights to the Software, except the license expressly set forth above. You will not remove or change any proprietary notices contained in or on the Software. The Software is protected under US patent, copyright, trade secret, and/or other proprietary laws, as well as international treaties. Any transfer, use, or copying of the software in violation of the License Agreement constitutes copyright infringement. You are hereby on notice that any transfer, use, or copying of the Software in violation of this License Agreement constitutes a willful infringement of copyright.
- 3. No Reverse Engineering. You agree that you will not attempt, and if you employ employees or engage contractors, you will use your best efforts to prevent your employees and contractors from attempting to reverse compile, reverse engineer, modify, translate or disassemble the Software in whole or in part. Any failure to comply with the above or any other terms and conditions contained herein will result in the automatic termination of this license and the reversion of the rights granted hereunder back to TAIS.
- 4. Limited Warranty. THE SOFTWARE IS PROVIDED "AS IS" WITHOUT WARRANTY OF ANY KIND. TO THE MAXIMUM EXTENT PERMITTED BY APPLICABLE LAW, TAIS AND ITS SUPPLIERS DISCLAIM ALL WARRANTIES WITH REGARD TO THE SOFTWARE, EITHER EXPRESS OR IMPLIED, INCLUDING, BUT NOT LIMITED TO, THE WARRANTY OF NON-INFRINGEMENT OF THIRD PARTY RIGHTS, THE WARRANTY OF YEAR 2000 COMPLIANCE, AND THE IMPLIED WARRANTIES OF MERCHANTABILITY AND FITNESS FOR A PARTICULAR PURPOSE. THE ENTIRE RISK AS TO THE QUALITY AND PERFORMANCE OF THE SOFTWARE IS WITH YOU. NEITHER TAIS NOR ITS SUPPLIERS WARRANT THAT THE FUNCTIONS CONTAINED IN THE SOFTWARE WILL MEET YOUR REQUIREMENTS OR THAT THE OPERATION OF THE SOFTWARE WILL BE UNINTERRUPTED OR ERROR-FREE. HOWEVER, TAIS WARRANTS THAT ANY MEDIA ON WHICH THE SOFTWARE IS FURNISHED IS FREE FROM DEFECTS IN MATERIAL AND WORKMANSHIP UNDER NORMAL USE FOR A PERIOD OF NINETY (90) DAYS FROM THE DATE OF DELIVERY TO YOU
- 5. Limitation Of Liability. TAIS' ENTIRE LIABILITY AND YOUR SOLE AND EXCLUSIVE REMEDY UNDER THIS LICENSE AGREEMENT SHALL BE AT TAIS' OPTION REPLACEMENT OF THE MEDIA OR REFUND OF THE PRICE PAID. TO THE MAXIMUM EXTENT PERMITTED BY APPLICABLE LAW, IN NO EVENT SHALL TAIS OR ITS SUPPLIERS BE LIABLE TO YOU FOR ANY CONSEQUENTIAL, SPECIAL, INCIDENTAL OR INDIRECT DAMAGES FOR PERSONAL INJURY, LOSS OF BUSINESS PROFITS, BUSINESS INTERRUPTION, LOSS OF BUSINESS INFORMATION/DATA, OR ANY OTHER PECUNIARY LOSS OF ANY KIND ARISING OUT OF THE USE OR INABILITY TO USE THE SOFTWARE, EVEN IF TAIS OR ITS SUPPLIER HAS BEEN ADVISED OF THE POSSIBILITY OF SUCH DAMAGES. IN NO EVENT SHALL TAIS OR ITS SUPPLIERS BE LIABLE FOR ANY CLAIM BY A THIRD PARTY.
- 6. State/Jurisdiction Laws. SOME STATES/JURISDICTIONS DO NOT ALLOW THE EXCLUSION OF IMPLIED WARRANTIES OR LIMITATIONS ON HOW LONG AN IMPLIED WARRANTY MAY LAST, OR THE EXCLUSION OR LIMITATION OF INCIDENTAL OR CONSEQUENTIAL DAMAGES, SO SUCH LIMITATIONS OR EXCLUSIONS MAY NOT APPLY TO YOU. THIS LIMITED WARRANTY GIVES YOU SPECIFIC RIGHTS AND YOU MAY ALSO HAVE OTHER RIGHTS WHICH VARY FROM STATE/JURISDICTION TO STATE/JURISDICTION.
- 7. Export Laws. This License Agreement involves products and/or technical data that may be controlled under the United States Export Administration Regulations and may be subject to the approval of the United States Department of Commerce prior to export. Any export, directly or indirectly, in contravention of the United States Export Administration Regulations, or any other applicable law, regulation or order is prohibited.
- 8. Governing Law. This License Agreement will be governed by the laws of the State of California, United States of America, excluding its conflict of law provisions.
- 9. United States Government Restricted Rights. The Software is provided with Restricted Rights. The Software and other materials provided hereunder constitute Commercial Computer Software and Software Documentation and Technical Data related to Commercial Items. Consistent with F.A.R. 12.211 and 12.212 they are licensed to the U.S. Government under, and the U.S. Government's rights therein are restricted pursuant to, the vendor's commercial license.
- 10. Severability. If any provision of this License Agreement shall be held to be invalid, illegal or unenforceable, the validity, legality and enforceability of the remaining provisions hereof shall not in any way be affected or impaired
- 11. No Waiver. No waiver of any breach of any provision of this License Agreement shall constitute a waiver of any prior, concurrent or subsequent breach of the same or any other provisions hereof, and no waiver shall be effective unless made in writing and signed by an authorized representative of the waiving party.
- 12. Supplier Software. The Software may include certain software provided by TAIS suppliers. In such event, you agree that such supplier may be designated by TAIS as a third party beneficiary of TAIS with rights to enforce the Agreement with respect to supplier's software.

YOU ACKNOWLEDGE THAT YOU HAVE READ THIS LICENSE AGREEMENT AND THAT YOU UNDERSTAND ITS PROVISIONS. YOU AGREE TO BE BOUND BY ITS TERMS AND CONDITIONS. YOU FURTHER AGREE THAT THIS LICENSE AGREEMENT CONTAINS THE COMPLETE AND EXCLUSIVE AGREEMENT BETWEEN YOU AND TAIS AND SUPERSEDES ANY PROPOSAL OR PRIOR AGREEMENT, ORAL OR WRITTEN, OR ANY OTHER COMMUNICATION RELATING TO THE SUBJECT MATTER OF THIS LICENSE AGREEMENT.

Toshiba America Information Systems, Inc. Telecommunication Systems Division 9740 Irvine Boulevard Irvine, California 92618-1697 United States of America

# **Toshiba America Information Systems, Inc.**

# Telecommunication Systems Division End-User Limited Warranty

Toshiba America Information Systems, Inc., ("TAIS") warrants that this telephone equipment manufactured by Toshiba (except for fuses, lamps, and other consumables) will, upon delivery by TAIS or an authorized TAIS dealer to a retail customer in new condition, be free from defects in material and workmanship for twenty-four (24) months after delivery, except as otherwise provided by TAIS in the TAIS warranty accompanying the products or posted on TAIS's website. Products which are not manufactured by Toshiba but are purchased from Toshiba, will be subject to the warranty provisions provided by the equipment manufacturer, unless TAIS notifies the end-user of any additional warranty provisions in writing.

This warranty is void (a) if the equipment is used under other than normal use and maintenance conditions, (b) if the equipment is modified or altered, unless the modification or alteration is expressly authorized by TAIS, (c) if the equipment is subject to abuse, neglect, lightning, electrical fault, or accident, (d) if the equipment is repaired by someone other than TAIS or an authorized TAIS dealer, (e) if the equipment's serial number is defaced or missing, or (f) if the equipment is installed or used in combination or in assembly with products not supplied by TAIS and which are not compatible or are of inferior quality, design, or performance.

The sole obligation of TAIS or Toshiba Corporation under this warranty, or under any other legal obligation with respect to the equipment, is the repair or replacement of such defective or missing parts as are causing the malfunction by TAIS or its authorized dealer with new or refurbished parts (at their option). If TAIS or one of its authorized dealers does not replace or repair such parts, the retail customer's sole remedy will be a refund of the price charged by TAIS to its dealers for such parts as are proven to be defective, and which are returned to TAIS through one of its authorized dealers within the warranty period and no later than thirty (30) days after such malfunction, whichever first occurs.

Under no circumstances will the retail customer or any user or dealer or other person be entitled to any direct, special, indirect, consequential, or exemplary damages, for breach of contract, tort, or otherwise. Under no circumstances will any such person be entitled to any sum greater than the purchase price paid for the item of equipment that is malfunctioning.

To obtain service under this warranty, the retail customer must bring the malfunction of the machine to the attention of one of TAIS' authorized dealers within the applicable warranty period and no later than thirty (30) days after such malfunction, whichever first occurs. Failure to bring the malfunction to the attention of an authorized TAIS dealer within the prescribed time results in the customer being not entitled to warranty service.

THERE ARE NO OTHER WARRANTIES FROM EITHER TOSHIBA AMERICA INFORMATION SYSTEMS, INC., OR TOSHIBA CORPORATION WHICH EXTEND BEYOND THE FACE OF THIS WARRANTY. ALL OTHER WARRANTIES, EXPRESS OR IMPLIED, INCLUDING THE WARRANTIES OF MERCHANTABILITY, FITNESS FOR A PARTICULAR PURPOSE, AND FITNESS FOR USE, ARE EXCLUDED.

Strata, CIX, SmartMedia, and SD (Secure Digital) are registered trademarks of Toshiba Corporation. Stratagy is a registered trademark of Toshiba America Information Systems, Inc. Windows and Microsoft are registered trademarks of Microsoft.

Trademarks, registered trademarks, and service marks are the property of their respective owners.

# **Contents**

### Chapter 1 - CIX40 Installation CIX40 Introduction ......1-1 CIX40 System Capacities ......1-2 CIX40 System Licenses ......1-2 Telephone Compatibility ......1-3 CIX40 Cabinet Slots ......1-5 CIX40 Processor ......1-5 CPU/Memory ......1-5 GCTU2 Processor Interfaces ......1-6 Inspection .......1-7 Packaging and Storage ......1-7 CIX40 FCC/ACTA Registration Numbers ......1-7 Site Requirements ......1-8 Input Power ......1-8 Clearance and Location ......1-8 AC Power and Grounding Requirements ......1-10 Ground Wire Connection ......1-11 Ground Test .......1-11 Installing the CIX40 Cabinet ......1-12 PCB Installation ......1-14 Voice Mail and Telephone LCD Prompts ......1-20 Remote Connection ......1-21 Digital Telephone Connection ......1-32 Supported IP Telephones ......1-32 CIX40 Secondary Protection ......1-34 MDF Wiring .......1-35 GVPH1 Administration PC Connections ......1-36 Station Loop Lengths ......1-37 CIX40 Default Initialized Data ......1-38 IP Default Data for GIPH1 Card ......1-43 Chapter 2 - CIX40 IP Telephony Install the GIPH1 ......2-2 Connect GIPH1 to LAN or VPN Server ......2-2 Install IP Telephones ......2-3

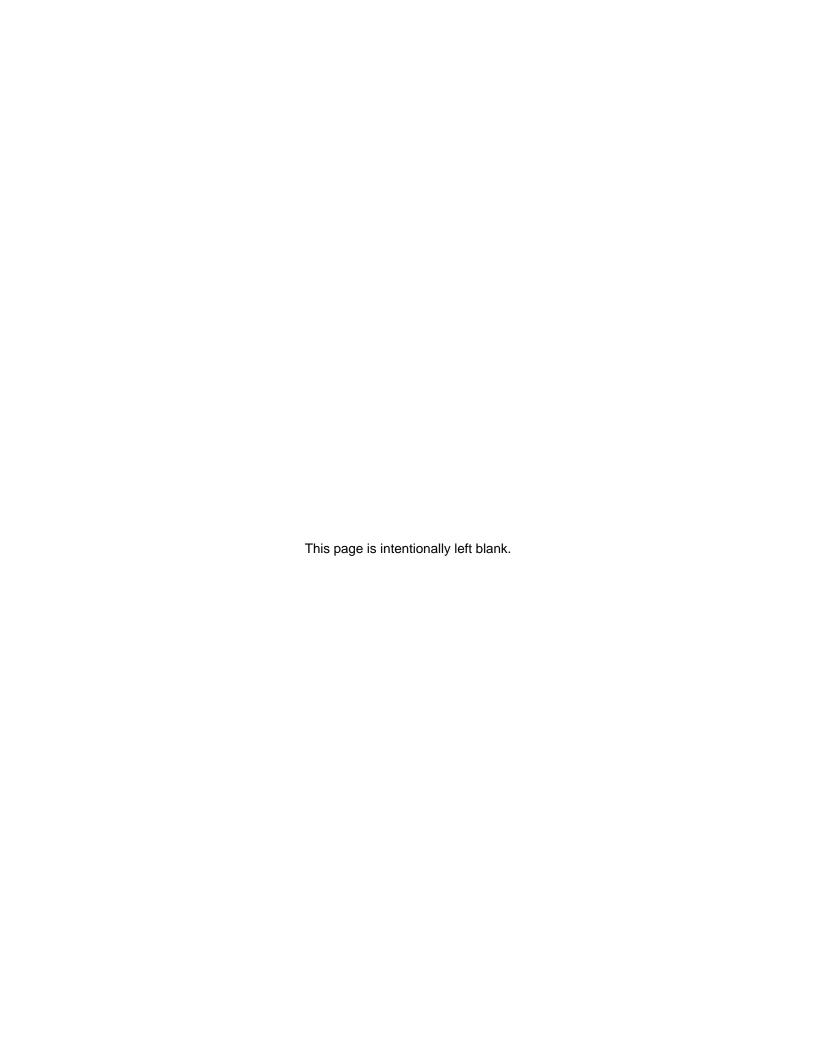

This document explains how to install the Strata CIX40 system. It includes information on site requirements, wiring diagrams, and step-by-step instructions on how to install the unit(s), the ground wiring, AC power cabling, reserve power (battery backup) cabling, and Printed Circuit Boards. CIX40 programming requires eManager 4.12-A05 or later. GVPH programming requires UADM2 or later.

# **CIX40 Introduction**

The Strata CIX40 system is designed for wall mounting and occupies very little space. It is a compact system that provides large system features. Refer to Table 1-1 for cabinet dimensions and weight.

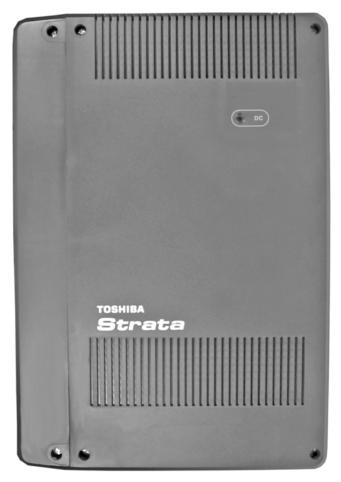

Figure 1-1 CIX40 Cabinet Font View

## **CIX40 System Capacities**

The GCTU2 processor comes with a built-in maintenance modem (AMDS), one Music on Hold (MOH) interface, one IP interface (NIC), one External Paging interface, one relay contact, and one Secure Digital card slot.

The basic CIX40 system is equipped with GCTU2 and GMAU2 supporting:

- · Eight digital telephone ports
- · Three CO line ports with Caller ID interface
- One standard single line (2500-set) telephone port.

The system can be expanded, using optional interface cards, to a total of 36 ports supporting:

- 16 digital telephone ports and six analog CO line ports with Caller ID Interface with a GCDU2
- Two standard single line (2500-set) telephone ports with a GSTU1
- Eight IP Channels with a GIPH1 for IP telephones and Strata Net network channels.
- Four voicemail ports with up to 40 hours of storage for up to 360 mailboxes with a GVPH1

The system can be configured with four additional serial ports with an optional BSIS card.

The system is pre-programmed with a limited database that allows the system function from initial power-up for easy, cost effective installation.

The table below lists the CIX40 cabinet specifications.

**Table 1-1 CIX40 Cabinet Specifications** 

| Cabinet                                                                    | Weight   | Height   | Width    | Depth    |
|----------------------------------------------------------------------------|----------|----------|----------|----------|
| Cabinet (CHSU40A) The system cabinet contains the GMAU2/GMAS2 motherboards | 6.6 lbs. | 17.7 in. | 12.2 in. | 3.3 in.  |
|                                                                            | (3 kg)   | (45 cm)  | (31 cm)  | (8.5 cm) |

#### **Safety Registration**

- UL60950-1 (USA)
- CSA22.2 NO.60950-1-3 (Canada)

# **CIX40 FCC/ACTA Registration Numbers**

- ACTA/FCC Part 68 Registration for Key System Code (KD): CJ6KD03BDTCHS40
- ACTA/FCC Part 68 Registration for Multifunction Code (MF): CJ6MF03BDTCHS40

## **CIX40 System Licenses**

The analog CO lines, digital telephones, standard telephones, voice mail ports, DTMF circuits, attendant consoles, ACD VA ports and BSIS serial ports do not require a license for operation on the CIX40. IP Ports on the optional GIPH1 card require licensing on the GCTU2A processor as follows:

- Each Toshiba IPT2000 series telephone and SIP Telephone requires one LIC-CIX-IP\_Port license.
- Each Strata Net IP channel requires a LIC-CIX-STRN-CH license.
- Toshiba SoftIPTs require a LIC-SOFTIPT license and one LIC-CIX-IP\_Port license for each SoftIPT.

# **Telephone Compatibility**

The Strata CIX40 supports all current Toshiba 2000-series, 3000-series and 3200-series digital telephones, IP telephones, Add-on Modules, DSS Consoles, and CIX Attendant Consoles.

Generic single-line telephones (2500-sets) are compatible. The Strata CIX40 does not support analog electronic telephones (6500-series, 6000-series, etc.).

DKT stations connected to the CIX40 support Handset Off-hook Call Announce (OCA) but not Speaker OCA.

IPT stations connected to the CIX40 support both Handset Off-hook Call Announce (OCA) and Speaker OCA.

Note IPTs do not require BVSU to receive Speaker OCA (S-OCA) but do require an additional IP channel on the GIPH IP interface card. If an IPT is enabled to receive S-OCA a second IP channel will be reserved automatically for this IPT - if there are no available IP channel when enabling S-OCA, eManager will receive an error message. Only one IP End Point license is required for an IPT to receive speaker OCA even though two IP channels are needed. Use PROG 204-06 – To select Speaker OCA as the type of OCA to receive. Use PROG 103-38 – To enable a COS to receive OCA. Use PROG 200-04 – To put the telephone in a COS that is enabled to receive OCA.

Toshiba IP Telephones, Soft IPT and SIP phones are supported by the CIX40.

.

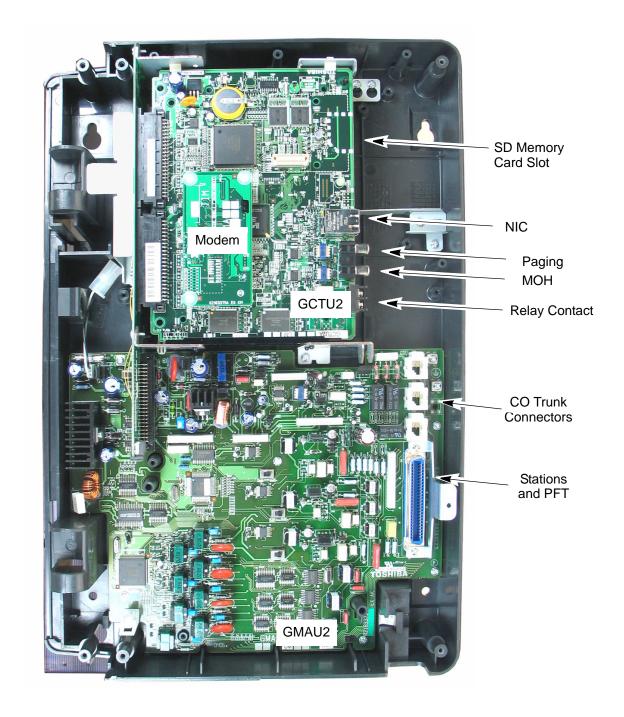

Figure 1-2 Basic CIX40 Interior

# **CIX40 Cabinet Slots**

The CIX40 Cabinet has a dedicated slot for the GCTU2 system processor card. Dedicated slots for the optional GVPH1 Voice Mail circuit card and the GIPH1 eight channel IP card are under the GCTU2. All other CIX40 optional interface cards plug onto the Processor or the Motherboard. The CIX40 does not support CIX100/200/670 circuit cards, except the BSIS.

# **CIX40 Processor**

Each system operates with one processor (GCTU2) that installs in a dedicated slot of the Cabinet. The CIX40 processor does not require any licenses for standard telephones and trunks. This includes all items (line/station ports, DTMF receivers, ABR circuits, etc.). Strata Net IP and all IP endpoints on the GIPH1 card require additional licenses. The processor incorporates the following hardware features:

## **CPU/Memory**

The processor uses a high-speed processor, Dynamic Random Access Memory (DRAM) working memory, Static Random Access Memory (SRAM) with lithium battery for memory back-up, and flash program memory.

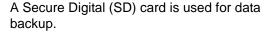

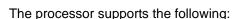

- 16 DTMF receivers.
- 16 Busy Tone (BT) detector circuits for Auto Busy Redial (ABR).
- 64 built-in conference circuits.

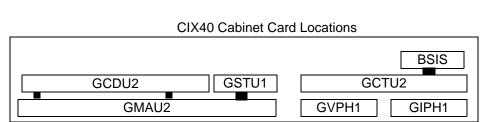

Figure 1-4 CIX40 (Side view) Card Locations

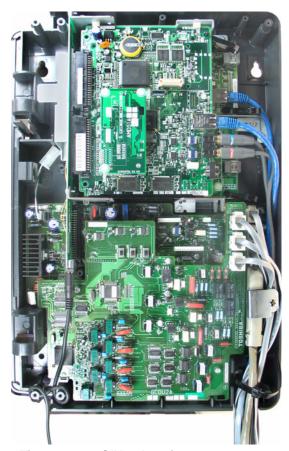

Figure 1-3 CIX40 Interior

#### **GCTU2 Processor Interfaces**

#### **Administration Interface**

The processor card has both a built-in modem (AMDS card) and a Network Interface Connector. Either can be used to connect to CIX eManager R4.12A05 or later, for local or remote maintenance and administration.

#### **Memory Protection Battery**

If commercial AC power is lost or if a system is moved or stored without power, the processor has an on-board battery that protects data and the customer's programmed configuration from memory loss. This information will be maintained in a powerless system for at least six years.

#### **Relay Control Interface**

An on-board terminal strip provides an interface to a normally open relay contact which can be programmed to control a Night Bell, door lock or to mute the Background Music (BGM) during an external page.

#### **External Page Interface**

A 600 ohm RCA jack is built into the processor to interface with a Toshiba External Amplified Speaker (HESB or BESCB) or a customer-supplied page amplifier and speaker(s) for external paging, night ring over external page, and external BGM applications.

#### Music-on-hold/Background Music Interface

One 600-ohm RCA jack is provided on the processor to interface with Music-on-Hold (MOH) and/ or BGM sources. With the CIX40, you can have up to three MOH/BGM source interfaces. The CIX40 Standard Telephone interfaces can be used to provide up to two MOH/BGM input sources in addition to the processor MOH/BGM interface.

#### SecureDigital Memory

The processor has an on-board SecureDigital<sup>TM</sup> memory card slot. A SecureDigital (SD) flash memory card can be inserted into the slot to backup and restore customer program data. It also makes it easy to upload operating system data for software upgrades and is used to store maintenance log files. Notice that the SD slot may be difficult to see. Insert the SD memory chip with the gold contacts to the front as shown in Figure 1-5.

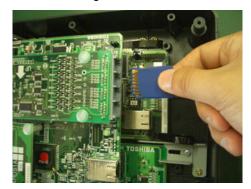

Insert SD Memory Chip

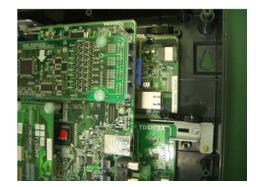

SD Memory Chip In Place

Figure 1-5 SD Memory Chip Insertion

#### **CIX40 Processor Optional Subassembly**

Optional BSIS (Serial Port Interface) subassembly – can be attached to the GCTU2 processor to provide up to four RS-232 interface ports; one port for an SMDR interface to Call Accounting devices, one port for SMDI to external Voice Mail devices, and two other applications.

**Note** The GVPH1 does not require a BSIS SMDI port.

# Inspection

- When the system is received, examine all packages carefully and note any visible damage. If any damage is found, do not open the packages. Contact the delivery carrier immediately and make the proper claims.
- 2. After unpacking (and before installing), check the system against the packing list and inspect all equipment for damage. If equipment is missing or damaged, contact your supplier immediately.
- 3. Be sure to retain original packaging materials for re-use when storing or transporting system hardware.

# **Packaging and Storage**

CAUTION! When handling (installing, removing, examining) PC Bs, do not touch the back (soldered) side or edge connector. Always hold the PCB by its edges.

When packaging and storing the system, remove PCBs from the system cabinet. PCBs should be packaged in their original antistatic bags for protection against electrostatic discharge. Be sure to package equipment in its original shipping containers.

# **Site Requirements**

This section defines the installation site requirements necessary to ensure a proper operating environment for the CIX40. Also included are grounding requirements.

# **Input Power**

The system requires an input power source of 115VAC ± 10VAC, 50/60 Hz, 1.5 amps. The AC outlet is recommended to be dedicated and unswitched. (See "AC Power and Grounding Requirements" on page 1-10.)

A dedicated AC power circuit eliminates interference from branch circuit motor noise or the like, and to prevent accidental power-off. To avoid accidental power turn-off, Toshiba recommends that you do *not* use an On/Off wall switch on this dedicated AC circuit.

For the Strata CIX40, a reserve power source (HPFB-6) may be connected to the system to serve as a power failure backup (See Step 9 on page 1-29).

#### Clearance and Location

The minimum clearance requirements for the Strata CIX40 Base cabinet is shown in Figure 1-6. Refer to Figure 1-10 on page 1-13 for CIX40 cabinet mounting instructions.

Consider the following conditions when selecting a location for the cabinet:

The location must be:

- Dry and clean
- Well ventilated
- Well illuminated
- Easily accessible

The location must not be:

- · Subject to extreme heat or cold
- Subject to corrosive fumes, dust, or other airborne contaminants
- · Subject to excessive vibration
- Next to television, radio, office automation, or high frequency equipment

If reserve battery power (HPFB-6) is to be installed for the Strata CIX40, the batteries will require a well-ventilated location close to the CHSU40A.

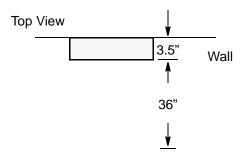

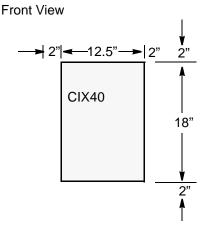

Figure 1-6 CIX40 Cabinet Clearance Requirements

Table 1-2 provides a summary of the electrical and environmental characteristics.

Table 1-2 Summary of Electrical/Environmental Characteristics

| CIX40 Primary Power                               |                                               |  |  |
|---------------------------------------------------|-----------------------------------------------|--|--|
| Input AC (Power Supply Specification)             | 105~125VAC                                    |  |  |
| AC frequency                                      | 50/60 Hz                                      |  |  |
| Power                                             | CIX40 - 100 watts maximum                     |  |  |
| AC input current                                  | 1.5A maximum (100 VAC)                        |  |  |
| Environme                                         | ental Specifications                          |  |  |
| Operating temperature                             | 32~104° F (0 ~40° C)                          |  |  |
| Operating humidity                                | 20~80% relative humidity without condensation |  |  |
| Storage temperature                               | -4~140° F (-20~60° C)                         |  |  |
| Power                                             |                                               |  |  |
| Input DC                                          | 15V use the factory-shipped AC adapter        |  |  |
| Pow                                               | er Converter                                  |  |  |
| DC voltage output specification                   | -24VDC (-26.3 ~ -28.3VDC)                     |  |  |
| DC voltage output specification                   | +5VDC (+4.5 ~ +5.5VDC)                        |  |  |
| Standard Telephone Ring Circuit (GMAU2 and GSTU1) |                                               |  |  |
| Ring Voltage                                      | 180V p-p square wave                          |  |  |
| Ringing capability                                | 1 REN, 1 circuit - one telephone per circuit  |  |  |

# **AC Power and Grounding Requirements**

The CIX40 requires an earth ground connection for proper operation. The two-wire AC power cord connects to a standard AC power outlet, and does not provide a ground connection. The ground for the CIX40 must originate at the building's main power distribution panel and have a solid connection to earth ground. Use a an insulated copper wire to connect the TB3 terminal on the GMAU2 to earth ground. This wire should be 10 AWG or larger. The total resistance from TB3 to the ground point must not exceed one ohm. Connect the ground wire to the common ground point or ground rod, usually located at the utility entrance of the building. (See Figure 1-7.) Check local codes.

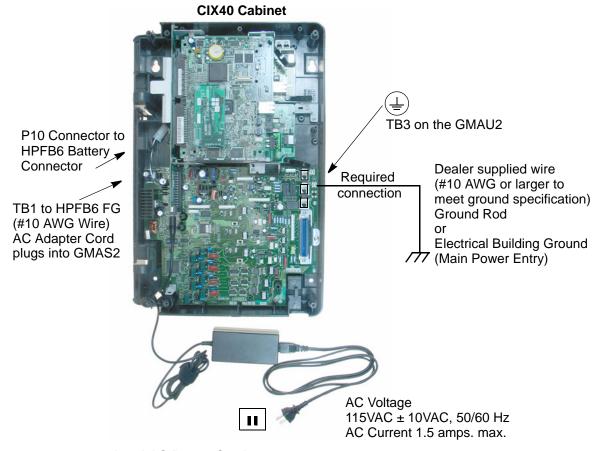

Figure 1-7 **Ground and AC Power Cord** 

#### Important!

Do not wrap the power cord around the AC adaptor. Excess cord should be gathered and secured with the supplied strap as shown in Figure 1-7. Wrapping the cord around the adaptor, or bundling the output cord with the AC cord can cause noise on voice mail messages or other noise.

CAUTION! Lack of proper ground may cause improper operation and, in extreme cases, system failure.

WARNING! Failure to provide a proper ground may be a safety hazard to service personnel or lead to confusing trouble symptoms, such as noise on the talk path including GVPH1 greetings and messages. In extreme cases, system failure may result because the system is not properly protected from lightning or power transients.

### **Ground Wire Connection**

The ground wire must have a customer supplied closed or eye type lug for connection to the GMAU2 terminal TB3. Refer to Figure 1-8. The connector lug must be crimped onto the wire. The connection must be mechanical. The connector may also be soldered if desired. The connector must not be more than 0.25 in. (5.5 mm) wide and the hole must accept the M3 screw (0.125 in. or 3 mm).

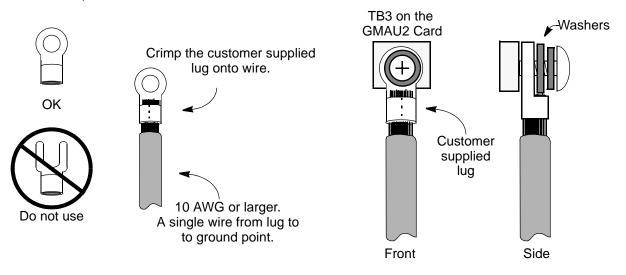

Figure 1-8 Ground Wire Connection

### **Ground Test**

Test the "ground wire" for continuity by either measuring the resistance between the TB3 terminal (earth ground) on the GMAU2 and the common point ground on (or near) the MDF, or the utility entrance ground (maximum: 1 ohm), or by using a commercially available earth ground indicator.

**Table 1-3 Ground Wiring Summary** 

| Grounding Requirement           | From            | То           | Description       |
|---------------------------------|-----------------|--------------|-------------------|
| System connects to earth ground | Earth ground    | TB3 on GMAU2 | Less than 1 ohm   |
| FG of HPFB-6 connect to GMAU2   | HPFB-6 FG Screw | TB1 on GMAU2 | Less than I offin |

# **Installing the CIX40 Cabinet**

Check the items shipped.

- CHSU40A cabinet
- GMAU2 motherboard and GCTU2 processor PCB
- · AC adapter
- · Tie wrap for cable clamp
- Tie wrap for AC adapter
- · Velcro strap for AC adapter cord

# Step 1: Mount the Cabinet on the Wall

The Base cabinet is designed to be mounted on a wall or other vertical surface.

WARNING! To prevent electrical shock, make sure the power supply switch is turned Off.

#### ➤ To mount the CIX40 Cabinet

- 1. Make sure the location for the CIX40 meets the minimum clearance requirements specified in Figure 1-6 on page 1-8.
- 2. Loosen the screws on the front cover and the side cover of the cabinet, remove the covers (see Figure 1-9).

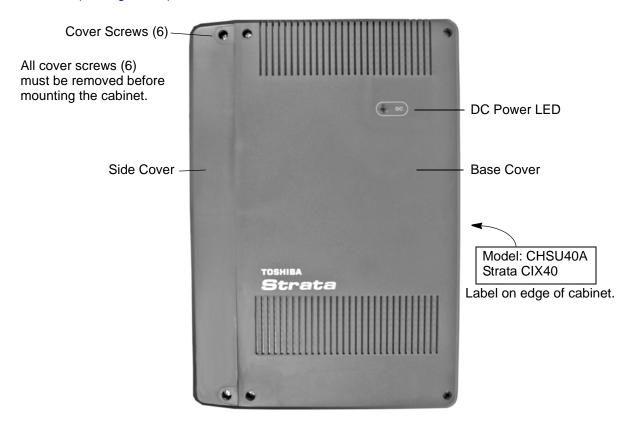

Figure 1-9 CIX40 Cabinet Exterior

7104

- Place the cabinet base on the desired location on the mounting surface and mark the location of the four screw holes. See Figures 1-10 and 1-11.
- Using a hard board between the cabinet and the wall, secure the hard board to the wall first, making certain that screws are aligned with studs. See Figure 1-11.
- Drill holes on these marks and secure screws approximately two thirds of the way into the top two holes on the mounting surface.
- 6. Hang the unit from the top two screws and then secure the top screws completely into the mounting surface.
- 7. Finish securing the unit to the mounting surface by completely screwing the bottom two screws into the wall.

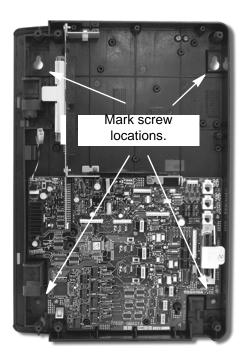

Figure 1-10 CIX40 Interior

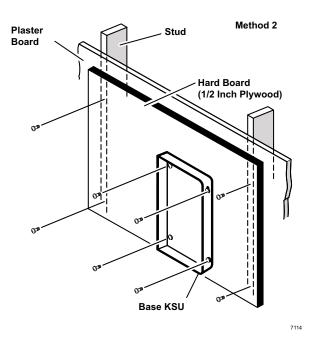

Figure 1-11 CIX40 Cabinet Wall Mounting

8. Ground system according to "AC Power and Grounding Requirements" on page 1-10.

### **PCB** Installation

#### **Overview Instructions**

The following is an overview for installing the Printed Circuit Boards (PCBs) into the Strata CIX40. After reading this section, proceed to the step-by-step instructions for each PCB.

- 1. Apply proper settings on the GMAU2 (motherboard Figure 1-14).
- 2. If applicable, set SW6 battery jumper to ON and install the GVPH1 Voice Mail card (Figures 1-15).
- 3. Set P601 battery jumper to ON and install the GCTU2 (processor and Figure 1-18 on Page 1-24).
- 4. If applicable, install the GCDU2 (3 CO, 3 CLID and 8 DKT circuits Figure 1-19).
- 5. If applicable, install GSTU1 (standard telephone interface Figure 1-20).
- 6. If applicable, install the BSIS for SMDR (Figure 1-18).
- 7. If applicable, install HPFB-6 battery/charger (Figure 1-23).
- 8. Connect wiring (Table 1-15).
- 9. Connect AC Adaptor to P2 of the CIX40 sub-motherboard (GMAS, Figures 1-24) and plug the AC Adaptor into AC power.
- 10. Turn the System ON by sliding the SW1 ON/OFF switch down. The ON/OFF LED located by the GMAU2 label, STANDBY will light (Figure 1-14).

#### **PCB Descriptions**

This describes the CIX40 cabinet PCBs (see Table 1-4 and Figure 1-12.)

Table 1-4 CIX40 (CHSU40) Cabinet circuit cards

| Part  | Title                                  | Description                                                                                                    |
|-------|----------------------------------------|----------------------------------------------------------------------------------------------------|
| GMAU2 | Main Motherboard                       | The GMAU2 motherboard supports 3 CO lines, 3                                                                                                    |
| GMAS2 | Sub-motherboard                        | CLIDs, 8 Digital Telephones, 1 Standard Telephone. The GCTU2, GVPH1, GIPH1, and AC power adaptor plug into the GMAS2 sub-motherboard dedicated slots. |
| GCTU2 | Processor<br>(with built-in modem/NIC) | Shipped in a separate box.                                                                                                    |
| GVPH1 | Voice Mail Circuit Card                | (Optional) Voice Mail.                                                                                                    |
| GCDU2 | CO, CLID, DKT circuit card             | (Optional) Supports 3 CO lines, 3 CLIDs, 8 Digital Telephones. The GCDU2 plugs onto the motherboard.                                                  |
| GSTU1 | Standard Telephone Circuit Card        | (Optional) Provides 1 Standard Telephone port.                                                                                                    |
| GIPH1 | 8 Channel IP Interface Card            | (Optional) 8-Channel IP Interface with LAN-NIC                                                                                                    |
| BSIS  | RS232C                                 | (Optional) RS232-C. Provides 4 serial I/O ports.                                                                                                    |
| HPFB6 | External Battery                       | (Optional) Provides backup Reserve power.                                                                                                    |

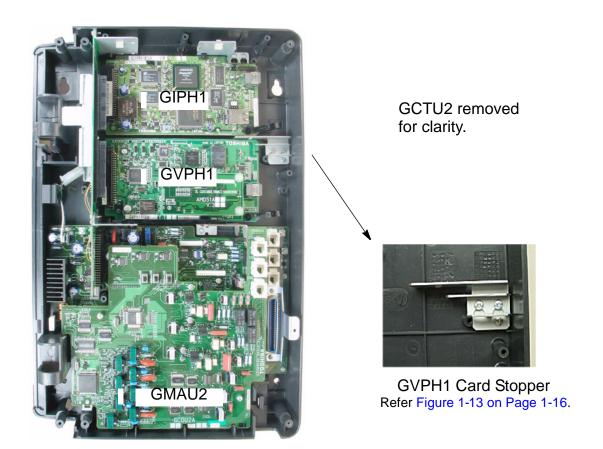

Figure 1-12 GVPH1 and GIPH1 Locations

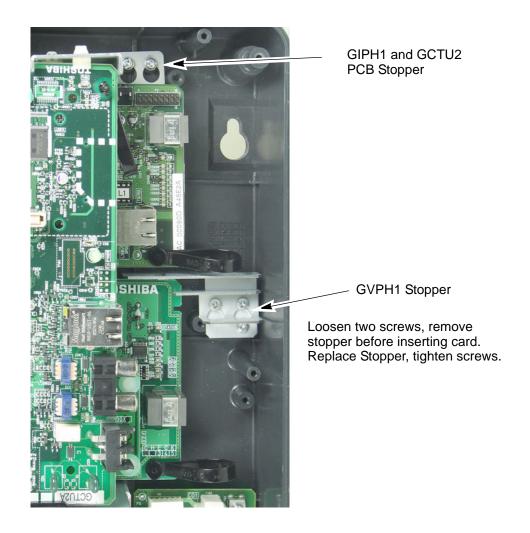

Figure 1-13 Card Stopper and Retainer

# **Step 2: Set Jumpers on the GMAU2 (Motherboard)**

The GMAU2 (shown in Figure 1-14) supports up to 6 CO lines with Caller ID (CLID).

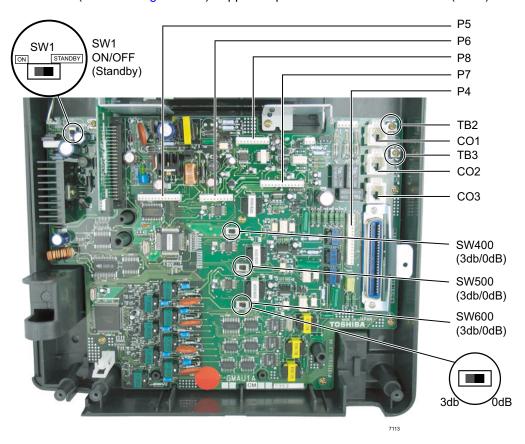

Figure 1-14 GMAU2 PCB

Table 1-5 GMAU2 Controls, Switches and Indicators

| Control/Indicator/<br>Connector | Type of Component       | Description                                                                                                    |  |
|---------------------------------|-------------------------|----------------------------------------------------------------------------------------------------|--|
| SW1                             | 2-position slide switch | Power Switch:  [STANDBY] = no DC power supply.  [ON] = DC voltage supplied. [ON]  activates the reserve power from HPFB-6 battery pack. |  |
| SW400                           |                         |                                                                                                    |  |
| SW500                           | 2-position slide switch | 3dB Pad switch                                                                                                    |  |
| SW600                           |                         |                                                                                                    |  |
|                                 |                         | Power indicator;                                                                                                    |  |
| CD6                             | LED                     | Lit when SW1 is [ON], turned on and AC power or Reserve power is present.                                                               |  |
|                                 |                         | Dark when SW1 is [STANDBY], turned off.                                                                                                 |  |
| TB1                             | Terminal with screw     | Grounding for HPFB-6 external battery                                                                                                   |  |
| TB3                             | Terminal with screw     | Grounding for CIX40 system, connect to earth ground                                                                                     |  |

Table 1-5 GMAU2 Controls, Switches and Indicators (continued)

| Control/Indicator/<br>Connector | Type of Component         | Description                                   |
|---------------------------------|---------------------------|-----------------------------------------------|
| P1                              | 50-pin Amphenol connector | DKT, SLT and Power Failure Transfer interface |
| P3                              | 44-pin DIN connector      | GMAS (sub-motherboard) interface              |
| P4                              | 16-pin female connector   |                                               |
| P5                              | 13-pin female connector   | GCDU2 DKT and loop start interface            |
| P6                              | 10-pin female connector   |                                               |
| P7                              | 13-pin female connector   | GSTU1 standard telephone interface            |
| P8                              | 10-pin female connector   | OOTOT Standard telephone interface            |
| P9                              | 6-pin female connector    | GCDU2 interface                               |
| P10                             | 3-pin connector           | HPFB-6 external battery interface             |
| P11                             | 3-pin female connector    | GSTU1 standard telephone interface            |
| P400                            |                           | Interface for CO Line circuit (CO1)           |
| P500                            | Modular connector         | Interface for CO Line circuit (CO2)           |
| P600                            | 1                         | Interface for CO Line circuit (CO3)           |
| F1                              | 2.0A Fuse                 | -24VDC Over current protection                |

Table 1-6 GMAS (Sub-motherboard)

| Control/Indicator/<br>Connector | Type of Component           | Description        |
|---------------------------------|-----------------------------|--------------------|
| P1                              | 44-pin DIN male connector   | GMAU2 interface    |
| P2                              | Pin Jack                    | DC-IN (DC15V) jack |
| J1                              | 44-pin DIN female connector | GVPH1 interface    |
| J2<br>J3                        | 44-pin DIN female           | GCTU2 interface    |
| J4                              |                             | GIPH1 interface    |

## Step 3: Install the GVPH1 Voice Mail PCB (optional)

The GVPH1 does not require a license.

- 1. In the CIX40 cabinet, remove the two screws and the GVPH1 stopper (Figure 1-17).
- 2. On the GVPH1, set the SW6 battery jumper to ON and set the Greeting language switch (Figure 1-15). Default language is "English." See Table 1-7 for other language settings.
- 3. Turn off system power. If the GCTU2 is installed remove it before installing the GVPH1.
- 4. Install the GVPH1 into the lower slot of the GMAS (sub-motherboard) (see Figure 1-12 and Figure 1-17).
- 5. Install the GCTU2.
- 6. Replace the GVPH1 stopper and secure with the oridginal two screws.
- 7. Turn system power on.

**Note** To program GVPH1, refer to *Strata CIX40 Voice Processing Programming Manual* and use UADM2 software.

# ➤ To restore the GVPH1 to the data that was stored on the GVPH1 on board RAM (see CAUTION! below)

- 1. Turn off CIX40 system power and uninstall GCTU2 and GVPH1.
- 2. Remove the GVPH1 battery jumper for two minutes.
- 3. Place the GVPH1 battery jumper back to the ON position, then install the GVPH1 and GCTU2.
- 4. Turn system power on.

#### CAUTION!

Initializing the GVPH1 will over-write all Names, Security codes and saved Messages with the data last saved to the on-board RAM during the last Backup. If the database was never backed up, the factory default data will be restored.

Note A GVMU database can not be restored to a GVPH.

Battery Jumper Located near the edge of the AMDS1 on the GVPH1.

Figure 1-15 GVPH1 Card

### **Voice Mail and Telephone LCD Prompts**

The Spanish Language option for CIX telephone LCD prompts and telephone are available in the CIX40 with a GVPH1. The jumpers on GVPH1 (Table 1-7) and the telephone LCD language settings control the default voice greetings and telephone LCD language. The telephone LCD language can be set from the telephone set or from eManager. Both methods are shown below.

#### From each telephone set:

- To change the language display on the telephone LCD, Dial #4951 for English.
- To change the language display on the telephone LCD, Dial #4954 for Spanish.

#### Use eManager:

 To set the Telephone LCD language use eManager > Station > Assignments > DKT (Program 204-20).

Table 1-7 Greetings Language Settings on the GVPH1

| SW1 GVPH1 Language For |            | r 990 / 991 / 983 / 411 | Prompt                |
|------------------------|------------|-------------------------|-----------------------|
| 3441                   | Greeting 1 | Greeting 2              | Language <sup>1</sup> |
| OFF                    | English    | English then Spanish    | English               |
| ON                     | Spanish    | Spanish then English    | Spanish               |

<sup>1.</sup> Prompt language is set by SW1. The language set by the Admin PC has no effect.

Table 1-8 Other Switch Settings on the GVPH1

| Switch | Position | Function                                  |
|--------|----------|-------------------------------------------|
| SW2    | OFF      | For using Admin PC - (Default setting)    |
| 3442   | ON       | For use by Field Engineer                 |
| SW3    | New      | Program update, latest- (Default setting) |
| 3443   | Old      | Program update, previous                  |

Table 1-9 LED Indicators on the GVPH1

| Indication/ State                  | GVPH1 LEDs                                                                                                    |                  |          |          |          |
|------------------------------------|----------------------------------------------------------------------------------------------------|------------------|----------|----------|----------|
| mulcation/ State                   | Ch1                                                                                                    | Ch2              | Ch3      | Ch4      | Status   |
| Power On<br>(Initialize Sequence*) | All LEDs turn ON (Red), then all LEDs turn OFF and cycle ON/OFF through all ports for one to two minutes while initializing and then all LEDs turn off. |                  |          |          |          |
| Normal<br>(Busy/Idle)              | OFF<br>ON = Busy; O                                                                                                    | OFF<br>FF = Idle | OFF      | OFF      | Blinking |
| Failure                            | Blinking                                                                                                    | Blinking         | Blinking | Blinking | OFF      |
| Shut Down                          | ON                                                                                                    | ON               | ON       | ON       | OFF      |
| Back Up/Restore                    | ON                                                                                                    | ON               | ON       | ON       | ON       |
| No 1.8V input Voltage in GVPH1     | ON                                                                                                    | OFF              | OFF      | ON       | ON       |
| Not mounted/<br>defective          | Light flickers and switches from the LED to LED (from Ch1~Ch4) + Status LED                                                                             |                  |          |          |          |

<sup>\*</sup> The initialize sequence operates each time the CIX40 power is cycled off/on or the CIX40 processor is reset or initialized – GVPH1 program data remains saved. However, if the GVPH1 battery jumper is removed, GVPH1 program data and saved messages will be erased.

#### **Remote Connection**

Remote communication to the GVPH1 requires the installation of a modem on the UADM PC (if a modem does not already exist). The GVPH1 comes equipped with an internal modem (AMDS daughter board) of 33.6 Kbps baud and does not require any additional equipment.

#### **UADM PC Modem**

Prepare the UADM PC by installing, connecting and configuring a modem. The modem must be capable of communicating at a minimum of 9600 baud.

CAUTION! Internal modems configured for COM ports 3 or 4 are not supported by UADM software.

The UADM PC's modem connects to the GVPH1 through User ID 993.

# Step 4: Install the GIPH1 8-Channel IP Interface PCB (optional)

- 1. In the CIX40 cabinet, remove the two screws and the PCB stopper (Figure 1-17).
- 2. Turn off system power. If the GCTU2 is installed remove it before installing the GIPH1.
- 3. Install the GIPH1 into the GMAS (sub-motherboard) (see Figure 1-12 and Figure 1-17).
- 4. Install the GCTU2.
- 5. Replace the PCB stopper and secure with the oridginal two screws.
- 6. Turn system power ON.

**Note** To program GIPH1, refer to the Strata CIX Programming Manual Vol. 1 and use eManager.

Licenses are required for IP Telephone and Strata Net IP. Use eManager R4.12A05, or later, to apply the necessary licenses to the GCTU2 for GIPH1 operations.

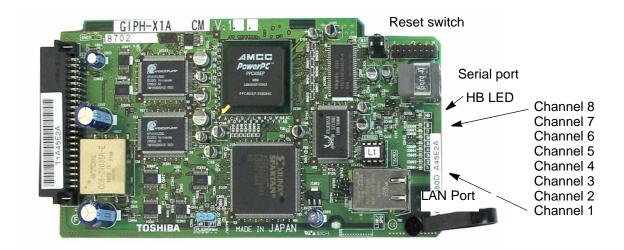

Figure 1-16 GIPH1 Card

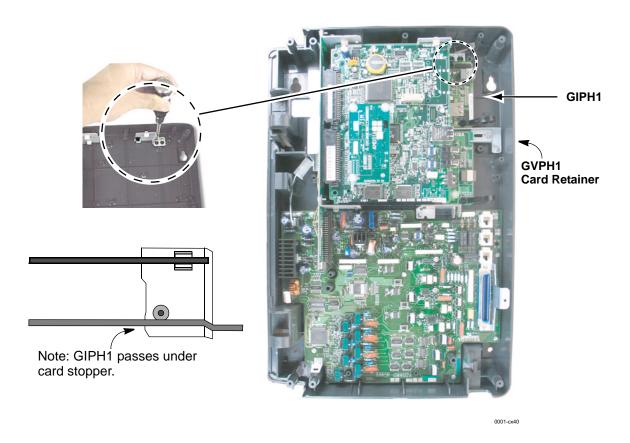

Figure 1-17 GIPH1 / GCTU2 PCB Stopper

## **Step 5: Install the GCTU2 (Processor)**

The GCTU2 is the main processor for the CIX40. It is shipped in a separate box, not in the CIX40 cabinet. The GCTU2A is considered a unit, separate from the cabinet for repair, return and warranty purposes.

#### ➤ To install the GCTU2 into the CIX40

- 1. Skip this step if you have installed a Voice Mail PCB and already removed the PCB stopper. If you have not done this, then in the CIX40 cabinet, remove the two screws and the PCB stopper (see Figure 1-17).
- 2. Set the P601 battery jumper to ON (see Figure 1-18) and insert the GCTU2 in the upper slot of the GMAS sub-motherboard (see Figure 1-12). Place it next to the guide rail of the PCB stopper (see Figure 1-17).
- 3. Secure the PCB stopper with the original two screws.
- 4. Insert the SecureDigital card (gold contacts to left and front, notched corner faces forward and down) into the SecureDigital slot on the GCTU2 (see Figure 1-18).

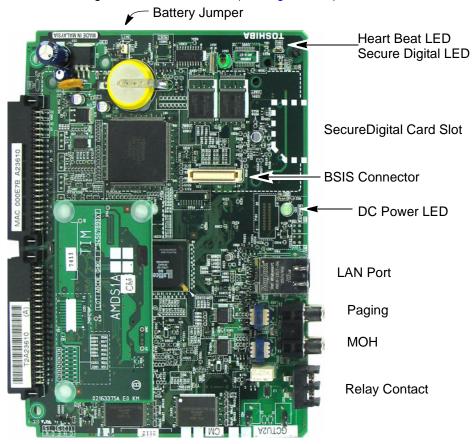

Figure 1-18 GCTU2 PCB

#### Table 1-10 GCTU2

| Control/Indicator/<br>Connector | Type of Component         | Description                                                                          |
|---------------------------------|---------------------------|--------------------------------------------------------------------------------------|
| P6                              | 60 pin connector          | BSIS Interface                                                                       |
| P501                            | Secure Digital port       | Secure Digital interface                                                             |
| P601                            | Jumper plug               | Must always be in the "ON" position to maintain customer data                        |
| P802                            | RCA Jack                  | Paging interface and BGM/MOH interface                                               |
| P4                              | 2 pin screw terminal      | Relay contact                                                                        |
| P2                              | 44-pin male DIN connector | CIX40 Back plane connector                                                           |
| P3                              | 44-pin male DIN connector | CIX40 Back plane connector                                                           |
| CD101                           | LED                       | Processor operation indication (heartbeat)                                           |
| CD201                           | LED                       | Secure Digital access indicator                                                      |
| CD2                             | LED                       | Green DC power indicator for CIX40 system.<br>Shown on front cover (see Figure 1-9). |
| P801                            | RJ45                      | Network interface port (LAN port)                                                    |

# Step 6: Install the GCDU2 (DKT and Loop Start Interface)

The GCDU2 PCB adds an additional 3 CO lines, 3 Caller ID units, and 8 digital telephone circuits with a single PCB. It attaches to the GMAU2 motherboard. With the GCDU2 installed, the CIX40 supports up to 16 digital telephones (DKTs), 6 CO lines and 6 Caller ID circuits. The GCDU2 does not require a license.

#### ➤ To install the GCDU2

➤ Carefully place the GCDU2 pins over the GMAU2 connectors (see Figure 1-12 and Figure 1-19). Press down on the PCB to secure the pins to the connectors (see Table 1-11).

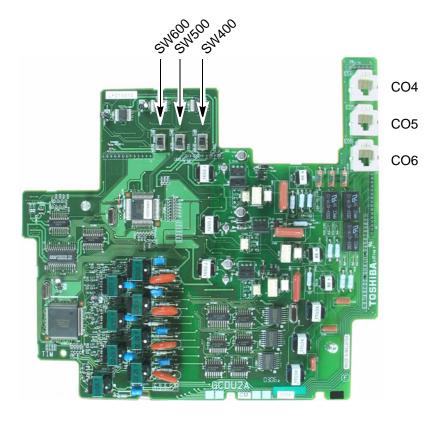

Figure 1-19 GCDU2 PCB

Table 1-11 GCDU2 Controls, Indicators and Connectors

| Control/Indicator/<br>Connector | Type of Component       | Description                         |
|---------------------------------|-------------------------|-------------------------------------|
| SW400                           | O monition olida        |                                     |
| SW500                           | 2-position slide switch | 3dB Pad switch                      |
| SW600                           | Ownton                  |                                     |
| P4                              | 16-pin male connector   |                                     |
| P5                              | 12-pin male connector   | GMAU2 interface                     |
| P6                              | 9-pin male connector    | GWA02 IIILEHACE                     |
| P9                              | 6-pin male connector    |                                     |
| P400                            |                         | Interface for CO Line circuit (CO4) |
| P500                            | Modular connector       | Interface for CO Line circuit (CO5) |
| P600                            |                         | Interface for CO Line circuit (CO6) |

# Step 7: Install the GSTU1

The GSTU1 provides one additional standard telephone interface. The GSTU1 does not require a license.

➤ To install the GSTU1, align the GSTU1 pins over the GMAU2 motherboard and press down firmly. Refer to Figure 1-20.

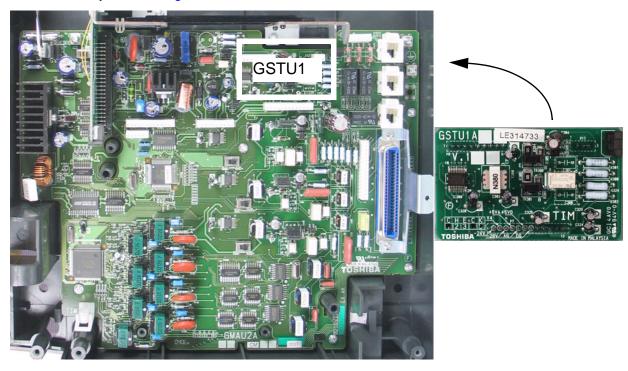

Figure 1-20 GSTU1 PCB

Table 1-12 GSTU1 Controls, Indicators, and Connectors

| Control/Indicator/<br>Connector | Type of Component     | Description     |  |
|---------------------------------|-----------------------|-----------------|--|
| P7                              | 12-pin male connector | GMAU2 interface |  |
| P8                              | 9-pin male connector  |                 |  |
| P11                             | 3-pin male connector  |                 |  |

## Step 8: Install the BSIS (optional)

The BSIS provides four RS-232 serial ports.

➤ To install the BSIS, align the BSIS pins over the GCTU2 and press down firmly (see Figure 1-18). Note that if the BSIS card has an "Up Arrow" it will be pointed down. This is normal, it does not require adjustment, refer to Figure 1-21.

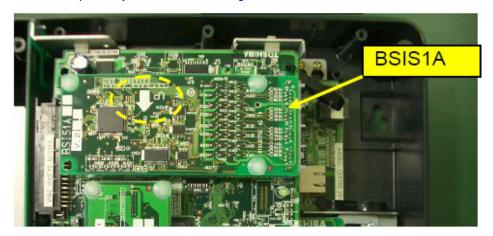

Figure 1-21 BSIS Card

## Step 9: Install the HPFB-6 (Reserve Power Battery/Charger)

One or two HPFB-6 optional units can be added to the CIX40 to provide reserve power. The amount of reserve power time depends on the hardware (see Table 1-13). The table below is an estimate of battery backup time based on the premise that the HPFB-6 unit(s) are fully charged at the time of AC power failure. This estimated backup time is based on low call traffic, the time estimates will be reduced by as much as half with extreme heavy traffic volumes.

| Table 1-13 | CIX40 Re | eserve Power | <ul> <li>Duration</li> </ul> | Estimates |
|------------|----------|--------------|------------------------------|-----------|
|------------|----------|--------------|------------------------------|-----------|

| Hardware               | 1 HPFB-6      | 2 HPFB-6      |
|------------------------|---------------|---------------|
| 3CO/8DKT - No GVPH1    | 1 hr. 40 min. | 3 hr. 20 min. |
| 3CO/8DKT - with GVPH1  | 1 hr. 30 min  | 3 hr.         |
| 6CO/16DKT - No GVPH1   | 1 hr. 5 min.  | 2 hr. 10 min. |
| 6CO/16DKT - with GVPH1 | 1 hr.         | 2 hr.         |

- Place the HPFB-6 directly below the Strata CIX40 Cabinet. See Figure 1-23 for minimum clearance requirements. A second HPFB-6 can be installed directly below the unit to supply backup reserve power.
- 2. Mark the location of the two screw holes, then drill holes.
- 3. Screw the two screws two-thirds into the mounting surface.
- 4. Hang the HPFB-6 on the screws then tighten the screws into the mounting surface.
- 5. Remove the tape covering the BATT connector, the plug the first HPFB-6 connector into BATT connector P10 on GMAU2.

6. Connect a #10 ground AWG wire from the HPFB-6 "FG" screw to the CIX40 screw labeled "TB1" (Figure 1-22).

**Note** The CIX40 should be plugged into AC power and the DC power switch should be turned On when installing the HPFU-6. The HPFU-6 will not start to operate if AC power is not available during the initial installation.

- 7. The 24VDC LED on the HPFB-6 should light. If it does not light, press the battery Off switch with a pencil point or other small-tipped object.
- 8. Dress and tie-wrap the HPFB-6 cables.
- 9. To mount a second HPFB-6, repeat Steps 1~4, then plug the second HPFB-6 connector in the first HPFB-6 and connect an FG wire between each HPFB-6 FG screw.
- 10. To test the HPFB-6, remove the CIX40 AC plug from the AC outlet. The CIX40 AC LED will go out, but the CIX40 DC LED remains on. Also the system remains in normal working order and the HPFB-6 24V LED remains on.
- 11. If it is desired to turn off the HPFB-6 (after loss of AC power), use a pencil or other sharp object to press the Battery Off switch.

CAUTION! Once the HPFB-6 is turned Off or unplugged (during AC power loss) it will not operate again until AC power is restored to the CIX40 Cabinet.

**Note** The CIX40 Cabinet does not provide a battery charger, the HPFB-6 contains built-in batteries and a battery charger; therefore, do not connect any other type of batteries to the CIX40.

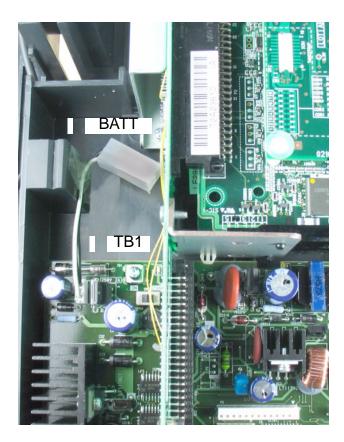

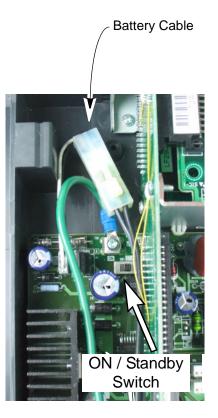

Figure 1-22 HPFB-6 Connection

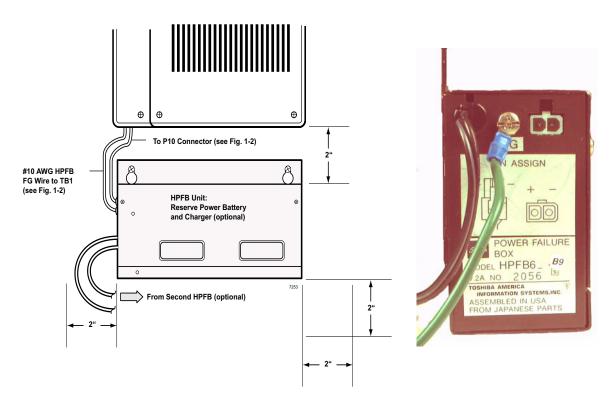

Figure 1-23 HPFB-6 Reserve Power Installation

### Step 10: Install Wiring

- Refer to Figure 1-24 for the following steps. Loosen the screw on the Amphenol clamp and remove the clamp. Plug in the 25-pair Amphenol connector and replace the clamp to hold the Amphenol connector in place.
- Connect all other PCB wiring (e.g., modular CO line cords, LAN cable, etc.). Slide the shorter tie-wrap through the holder. Then fasten wiring to the unit with the tie wrap that comes with the cabinet.
- 3. Connect the end of the AC adapter cable to the GMAS PCB as shown in Figures 1-24 and 1-7.
- 4. Connect the other end of the GCTU2 (100Base TX) LAN cable to the LAN connected to a LAN switch or the eManager PC.
- 5. Plug the AC adapter into a power outlet.
- 6. Put the On/Standby switch on the GMAU2 into the "On" position. The DC LED should light green. The CIX40 is now ready to program.

**WARNING!** Do not smoke near batteries. Avoid creating any electrical sparks near batteries.

**CAUTION!** Do not wrap the power cord around the AC adaptor. Excess cord should be gathered and secured with the supplied strap as shown in Figure 1-7. The cord bundle may be secured to the side of the adapter.

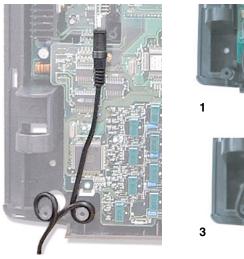

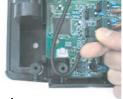

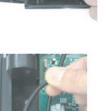

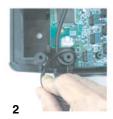

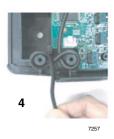

Figure 1-24 AC Adapter Wiring Procedure

# **Digital Telephone Connection**

The Strata CIX40 supports any Toshiba 2000, 3000 and 3200 -series digital telephones, including the DKT3207-SD telephone (shown right).

The DKT3207-SD only works on the CIX40.

The DKT3207-SD works just like the DKT3220-SD and DKT3210-SD, except that it has seven flexible buttons.

The CIX40 supports all DKT2000, DKT3000 and DKT3200-series Add-on Modules and DSS Consoles.

CIX40 supports Handset Off-hook Call Announce (OCA), but not Speaker OCA. Refer to Chapter 15 of the Strata CIX and MAS Installation and Maintenance manual.

### **Supported IP Telephones**

- IPT2000-series (not IPT1020)
- SIP Telephones
- SoftIPT refer to Chapter 11 of the Strata CIX and MAS Installation and Maintenance manual.

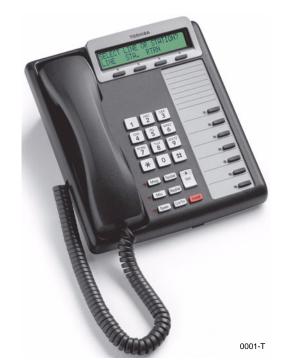

Figure 1-25 DKT3207-SD Telephone

## **Loop Limits**

This section provides the maximum loop lengths for connection of telephones, lines, peripheral equipment, and power supplies. The following information applies to only the Strata CIX40 system (see Table 1-14).

Table 1-14 Digital Telephone/DIU/DDSS Console/ADM/Loop Limits

|                                                                            | CIX40 Cabinet               | Maxin | Maximum line length (24 AWG) |                             |  |  |
|----------------------------------------------------------------------------|-----------------------------|-------|------------------------------|-----------------------------|--|--|
| Mode                                                                       | or                          | 1 F   | Pair                         | 1 Pair plus                 |  |  |
|                                                                            | Battery Backup <sup>1</sup> | feet  | meters                       | external power <sup>2</sup> |  |  |
| DKT3000, DKT3200-series or                                                 | CIX40 Cabinet               | 1000  | 303                          |                             |  |  |
| DKT2000-series models, DKT with BVSU <sup>3</sup> or DVSU or BHEU or HHEU. | Battery Backup              | 695   | 204                          |                             |  |  |
| DKT with BPCI                                                              | CIX40 Cabinet               | 1000  | 303                          |                             |  |  |
| DKI WIIII BFCI                                                             | Battery Backup              | 500   | 151                          |                             |  |  |
| DKT with BPCI and BHEU                                                     | CIX40 Cabinet               | 1000  | 303                          |                             |  |  |
| DKT WITH BPCT and BREU                                                     | Battery Backup              | 500   | 151                          | _                           |  |  |
| DDSS3060 or 2060                                                           | CIX40 Cabinet               | 1000  | 303                          | 1000 feet                   |  |  |
| DD333060 01 2060                                                           | Battery Backup              | 675   | 204                          | (303 meters)                |  |  |
| DDCB3A                                                                     | CIX40 Cabinet               | 165   | 50                           |                             |  |  |
| DDCB3A                                                                     | Battery Backup              | 500   | 151                          |                             |  |  |
| BATI, RATI                                                                 | CIX40 Cabinet               | 1000  | 303                          |                             |  |  |
| BAII, KAII                                                                 | Battery Backup              | 1000  | 303                          |                             |  |  |
| DKT with 1 ADM                                                             | CIX40 Cabinet               | 675   | 204                          |                             |  |  |
| DKT WITH TADIVI                                                            | Battery Backup              | 165   | 50                           |                             |  |  |
| DKT with 2 ADMs                                                            | CIX40 Cabinet               | 500   | 151                          |                             |  |  |
| DICT WILL 2 ADIVIS                                                         | Battery Backup              | 33    | 10                           |                             |  |  |

- 1. Battery backup applies to instances when the system is being powered by batteries exclusively.
- 2. Digital cable runs must not have the following: Cable splits (single or double)

Cable bridges (of any length)

High resistance or faulty cable splices

3. CIX40 does not support Speaker OCA.

## **CIX40 Secondary Protection**

The following diagram (see Figure 1-26) shows where secondary protectors must be installed for outside wiring.

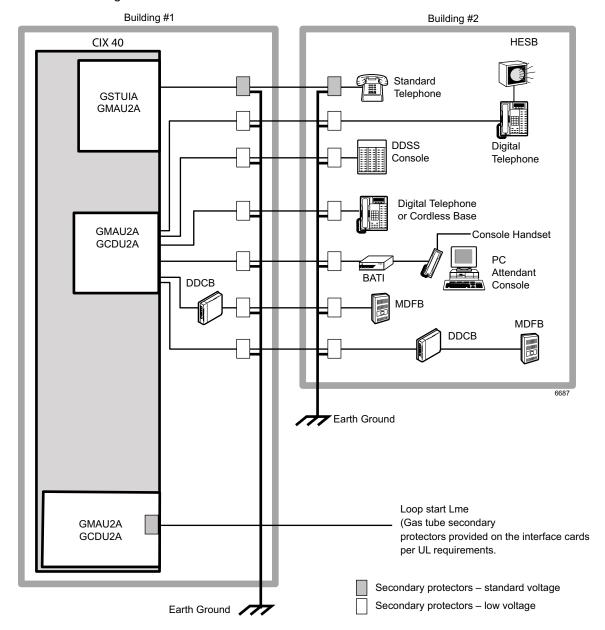

Figure 1-26 CIX40 Secondary Protector Diagram

### Important!

To protect against transient voltages and currents, solid state secondary protectors must be installed if there is outside wiring. These protectors, which contain fast semiconductors in addition to fuses, shall comply with the requirements for secondary protectors for communication circuits, UL 497A. Care must be taken to ensure that they are very well grounded to a reliable earth ground. Recommended protectors are available in the fast Series 6 line from ONEAC Corp., Libertyville, Illinois 60048, (800) 327-8801. Install and test the secondary protectors precisely to the installation instructions of these manufacturer.

## **MDF Wiring**

For Registration information refer to "CIX40 FCC/ACTA Registration Numbers" on page 1-2.

Table 1-15 Station Wiring for Amphenol Connector (P1) on GMAU2

| Pin No. | Signal | Pin No. | Signal | Station      |
|---------|--------|---------|--------|--------------|
| 1       | VR1    | 26      | VT1    | DKT #1       |
| 2       | VR2    | 27      | VT2    | DKT #2       |
| 3       | VR3    | 28      | VT3    | DKT #3       |
| 4       | VR4    | 29      | VT4    | DKT #4       |
| 5       | VR5    | 30      | VT5    | DKT #5       |
| 6       | VR6    | 31      | VT6    | DKT #6       |
| 7       | VR7    | 32      | VT7    | DKT #7       |
| 8       | VR8    | 33      | VT8    | DKT #8       |
| 9       | VR9    | 34      | VT9    | DKT #9       |
| 10      | VR10   | 35      | VT10   | DKT #10      |
| 11      | VR11   | 36      | VT11   | DKT #11      |
| 12      | VR12   | 37      | VT12   | DKT #12      |
| 13      | VR13   | 38      | VT13   | DKT #13      |
| 14      | VR14   | 39      | VT14   | DKT #14      |
| 15      | VR15   | 40      | VT15   | DKT #15      |
| 16      | VR16   | 41      | VT16   | DKT #16      |
| 17      | (NC)   | 42      | (NC)   |              |
| 18      | PF1R   | 43      | PF1T   | PFT circuit* |
| 19      | (NC)   | 44      | (NC)   |              |
| 20      | (NC)   | 45      | (NC)   |              |
| 21      | (NC)   | 46      | (NC)   |              |
| 22      | (NC)   | 47      | (NC)   |              |
| 23      | CR1    | 48      | CT1    | STU #1       |
| 24      | (NC)   | 49      | (NC)   |              |
| 25      | CR2    | 50      | CT2    | STU #2       |

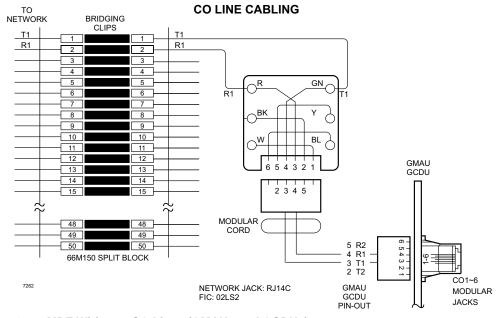

Figure 1-27 MDF Wiring to CO Lines (GMAU2 and GCDU2)

## **GVPH1 Administration PC Connections**

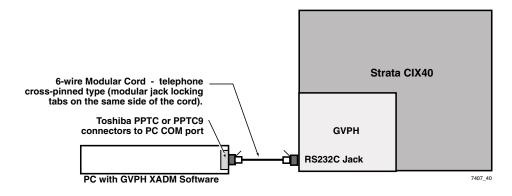

#### Strata CIX40 Serial Port Modular Pins

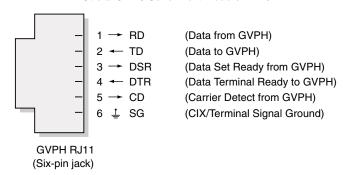

Figure 1-28 GVPH1 Serial Port Interface Connection

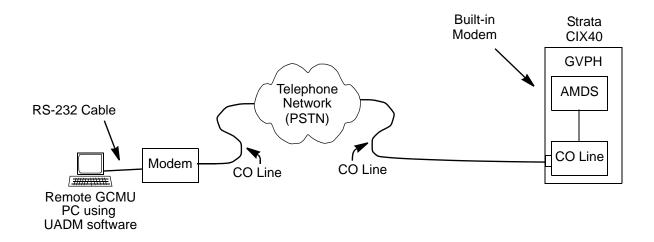

Figure 1-29 GVPH1 PC Modem Interface Connection

## **Station Loop Lengths**

In a single site installation, the Base and optional Expansion Cabinets must be placed within the allowed maximum distance of each other as designated by Table 1-16

Table 1-16 Station Loop Lengths<sup>1</sup>

| Mode                                                                         | Maximum line length (24 AWG)                                     |  |  |  |
|------------------------------------------------------------------------------|------------------------------------------------------------------|--|--|--|
| DKT3000, DKT3200 or DKT2000-series                                           | 1000 ft. (303m)                                                  |  |  |  |
| Standard telephones, voice mail, standard single line telephone device, etc. | Approximately 3000 ft. (909 m) with 150 ohm device. <sup>2</sup> |  |  |  |

- 1. When the system is powered by backup battery, range may be less as the backup battery is discharged.
- 2. See manufacturer's product specifications for exact resistance of device.

DKT3x00-series telephone loop limits are in Table 1-17.

Table 1-17 Loop Limits for DKT3000-series Telephones

| Telephone/Device                                                           | Power Supply Unit<br>(PSU) or Battery<br>Backup | Maximum line<br>length (24 AWG) |  |
|----------------------------------------------------------------------------|-------------------------------------------------|---------------------------------|--|
| DKT3x00-series or DKT2000-series models,                                   | PSU                                             | 1000 ft. (303m)                 |  |
| DKT with BVSU (Speaker OCA not supportes) or DVSU or DKT with BHEU or HHEU | Battery Backup                                  | 675 ft. (204m)                  |  |
| DKT with BPCI                                                              | PSU                                             | 1000 ft. (303m)                 |  |
| DRT WILL BE GI                                                             | Battery Backup                                  | 500 ft. (151m)                  |  |
| DKT with BPCI + BHEU                                                       | PSU                                             | 1000 ft. (303m)                 |  |
| DRT WILL BE GI + BITEO                                                     | Battery Backup                                  | 500 ft. (151m)                  |  |
| DKT with DADM3020 or DADM2020 (1 ADM)                                      | PSU                                             | 675 ft. (204m)                  |  |
| DRT WITH DADINISOZO OF DADINIZOZO (TADINI)                                 | Battery Backup                                  | 165 ft. (50m)                   |  |
| DKT with DADM3020 or DADM2020 (2 ADMs)                                     | PSU                                             | 500 ft. (151m)                  |  |
| DKT WILL DADIVISUZU OL DADIVIZUZU (Z ADIVIS)                               | Battery Backup                                  | 33 ft. (10m)                    |  |
| DDCB3A                                                                     | PSU                                             | 1000 ft. (303m)                 |  |
| DDGB3A                                                                     | Battery Backup                                  | 165 ft. (50m)                   |  |

### **CIX40 Default Initialized Data**

The information in Table 1-18 applies to the GCTU2A processor card IP connection.

Table 1-18 Prog 916 – System IP Address Default Data

| FB1 | IP Address              | 192.168.254.253 |
|-----|-------------------------|-----------------|
| FB2 | Subnet Address          | 255.255.255.0   |
| FB3 | Default Gateway Address | 192.168.254.1   |

- The default programming data shown in Table 1-19 applies even if the option units (GCDU2/GSTU1/GVPH1) are not mounted. This enables voice mail to be used as is if the GVPH1 is inserted. Default programming accommodates the other options similarly.
- When GCDU2 is unmounted, CO4-6 and DKTs 9-16 are "make-busy" and cannot be used.
- When GSTU1 is unmounted, SLT2 is not "make busy."
- When GVPH1 is unmounted, VM ports 1-4 are "make busy."

Table 1-19 CIX40 Digital Telephone Default Programming Data - Program 205

|      | DKT1~8 |        |       |        |            |       |       |       |       |  |
|------|--------|--------|-------|--------|------------|-------|-------|-------|-------|--|
|      |        | DKT1   | DKT2  | DKT3   | DKT4       | DKT5  | DKT6  | DKT7  | DKT8  |  |
| FB7  |        | CO6    | CO6   | CO6    | CO6        | CO6   | CO6   | CO6   | CO6   |  |
| FB6  |        | CO5    | CO5   | CO5    | CO5        | CO5   | CO5   | CO5   | CO5   |  |
| FB5  |        | CO4    | CO4   | CO4    | CO4        | CO4   | CO4   | CO4   | CO4   |  |
| FB4  |        | CO3    | CO3   | CO3    | CO3        | CO3   | CO3   | CO3   | CO3   |  |
| FB3  |        | CO2    | CO2   | CO2    | CO2        | CO2   | CO2   | CO2   | CO2   |  |
| FB2  |        | CO1    | CO1   | CO1    | CO1        | CO1   | CO1   | CO1   | CO1   |  |
| FB1  | PDN    | 200    | 201   | 202    | 203        | 204   | 205   | 206   | 207   |  |
| VMID | same a | as PDN |       |        |            |       |       |       |       |  |
|      |        |        |       | DKT016 | (Optional) |       |       |       |       |  |
|      |        | DKT9   | DKT10 | DKT11  | DKT12      | DKT13 | DKT14 | DKT15 | DKT16 |  |
| FB7  |        | CO6    | CO6   | CO6    | CO6        | CO6   | CO6   | CO6   | CO6   |  |
| FB6  |        | CO5    | CO5   | CO5    | CO5        | CO5   | CO5   | CO5   | CO5   |  |
| FB5  |        | CO4    | CO4   | CO4    | CO4        | CO4   | CO4   | CO4   | CO4   |  |
| FB4  |        | CO3    | CO3   | CO3    | CO3        | CO3   | CO3   | CO3   | CO3   |  |
| FB3  |        | CO2    | CO2   | CO2    | CO2        | CO2   | CO2   | CO2   | CO2   |  |
| FB2  |        | CO1    | CO1   | CO1    | CO1        | CO1   | CO1   | CO1   | CO1   |  |
| FB1  | PDN    | 209    | 210   | 211    | 212        | 213   | 214   | 215   | 216   |  |
| VMID | same a |        | •     |        | •          |       |       |       |       |  |

Table 1-20 Program 204 Default Data

In Program 204, all telephones are programmed as 20 buttons.

Table 1-21 Program 102 Default Data

| Feature Code Default Value |      | Function             |  |  |  |
|----------------------------|------|----------------------|--|--|--|
| 870                        | #963 | Call Monitor Log Off |  |  |  |

Table 1-22 Program 205/213/215 Default Data

| Feature Code | Function                    |  |  |  |
|--------------|-----------------------------|--|--|--|
| 870          | Call Monitor Feature Button |  |  |  |

Table 1-23 Program 313 Default Data

| Caller ID | Prog 313 | Function                                    |                                      | CIX40 default |
|-----------|----------|---------------------------------------------|--------------------------------------|---------------|
|           | FB1      | Caller ID Receive<br>Method                 | nothing/ANI-MCI/ANI-<br>Sprint/CLASS | CLASS         |
|           | FB2      | Caller ID Identification<br>Notice Contents | ANI and DNIS/DNIS/DID                | ANI or DNIS   |

Underlined values are CIX100 default.

**Note:** Class Equipment number is not required for CIX40 because CLID circuits are built-in and dedicated to each CO line.

Table 1-24 Program 100 Default Data

| Virtual<br>Slot<br>Equip.<br>Nos. | Circuits                                   | PCB<br>Code <sup>1</sup>               | Station / Line<br>Numbers | Connection             |
|-----------------------------------|--------------------------------------------|----------------------------------------|---------------------------|------------------------|
| 0101                              | 8 - Digital Telephones (no spkr OCA)       | 017                                    | 200~207                   | CMALIO                 |
| 0102                              | 3 - CO lines, with CLID                    | 028                                    | CO1~CO3                   | GMAU2<br>(motherboard) |
| 0103                              | Not used                                   |                                        |                           | (motificinocara)       |
| 0104                              | Standard Telephone 01~02                   | 026                                    | 01~208<br>02~217          | 01-GMAU2<br>02-GSTU1   |
| 0105                              | 4 - Voice Mail ports                       | 026                                    | 220~223                   | GVPH1                  |
| 0106                              | 8 - Channel IP Interface                   | 036                                    | Not assigned <sup>2</sup> | GIPH1                  |
| 0107                              | 8 - Digital Telephones                     | 017                                    | 209~216                   | GCDU2 <sup>3</sup>     |
| 0108                              | 3 - CO Lines with CLID                     | 028                                    | CO4~CO6                   | GCD02                  |
| 0205                              | Virtual BIOU                               | rtual BIOU 020 Relay Contact Page, MOH |                           |                        |
| *Slot coo                         | les are set during system initialization a | nd cannot b                            | e changed.                |                        |

<sup>1.</sup>The GMAU2, GIPH1, GVPH1 and GSTU1 PCB Slot Codes and the Station/CO Line numbers are set during initialization even if the cards are not installed in the cabinet. The GCDU2 must be installed in the cabinet before initialization for auto recognition of slot code, station numbers and CO line numbers.

- 2. The ports must be assigned, after the card is installed. The GIPH is the only CIX40 card that requires licensing. Use eManager to install Strata Net, End point and SoftIPT licenses and, assign PDNs and Strata Net channels.
- 3. When the GCDU2 is installed after the CIX40 is initialized use eManager to assign the slot code, station numbers and CO line numbers.

Table 1-25 Program 200 Default Data

|      |                               | GMAU2  |        |        |        |        |        |        |        |        |  |
|------|-------------------------------|--------|--------|--------|--------|--------|--------|--------|--------|--------|--|
| FB0  | DN                            | 200    | 201    | 202    | 203    | 204    | 205    | 206    | 207    | 208    |  |
| FB1  | EQUIP                         | 010101 | 010102 | 010103 | 010104 | 010105 | 010106 | 010107 | 010108 | 010401 |  |
| FB2  |                               | DKT    | DKT    | DKT    | DKT    | DKT    | DKT    | DKT    | DKT    | SLT    |  |
| FB3  |                               | Ext.   | Ext.   | Ext.   | Ext.   | Ext.   | Ext.   | Ext.   | Ext.   | Ext.   |  |
| FB19 | VM ID                         | 200    | 201    | 202    | 203    | 204    | 205    | 206    | 207    | 208    |  |
| FB22 | VM MW<br>Center<br>Port       | 250    | 250    | 250    | 250    | 250    | 250    | 250    | 250    | 250    |  |
| FB35 | Station<br>Speed<br>Dial Bins | 10     | 10     | 10     | 10     | 10     | 10     | 10     | 10     | 10     |  |

Table 1-26 Prog 200 Default Data for GCDU2

|      | GCDU2                         |        |        |        |        |        |        |        |        | GSTU1  |
|------|-------------------------------|--------|--------|--------|--------|--------|--------|--------|--------|--------|
| FB0  | DN                            | 209    | 210    | 211    | 212    | 213    | 214    | 215    | 216    | 217    |
| FB1  | EQUIP                         | 010701 | 010702 | 010703 | 010704 | 010705 | 010706 | 010707 | 010708 | 010402 |
| FB2  |                               | DKT    | DKT    | DKT    | DKT    | DKT    | DKT    | DKT    | DKT    | SLT    |
| FB3  |                               | Ext.   | Ext.   | Ext.   | Ext.   | Ext.   | Ext.   | Ext.   | Ext.   | Ext.   |
| FB19 | VM ID                         | 209    | 210    | 211    | 212    | 213    | 214    | 215    | 216    | 217    |
| FB22 | VM MW<br>Center<br>Port       | 250    | 250    | 250    | 250    | 250    | 250    | 250    | 250    | 250    |
| FB35 | Station<br>Speed<br>Dial Bins | 10     | 10     | 10     | 10     | 10     | 10     | 10     | 10     | 10     |

Table 1-27 Prog 200 Default Data for GVPH1

|      | GVPH1                   |             |             |             |             |  |  |
|------|-------------------------|-------------|-------------|-------------|-------------|--|--|
| FB0  | DN                      | 220         | 221         | 222         | 223         |  |  |
| FB1  | EQUIP                   | 010501      | 010502      | 010503      | 010504      |  |  |
| FB2  |                         | SLT         | SLT         | SLT         | SLT         |  |  |
| FB3  |                         | Voice Mail  | Voice Mail  | Voice Mail  | Voice Mail  |  |  |
| FB19 | VM ID                   |             |             |             |             |  |  |
| FB22 | VM MW<br>Center<br>Port | Leave blank | Leave blank | Leave blank | Leave blank |  |  |

Table 1-28 Prog 579 Default Data

| FB04 | Output of Class, ANI and DNIS       | 1 (Enable) |                                           |
|------|-------------------------------------|------------|-------------------------------------------|
| FB05 | Calling Number Digits Sent to VM    | 10         | Same as CIX100<br>Do NOT change for GVPH1 |
| FB16 | VMDN (Distributed Hunt Group Pilot) | 250        | Measage Center Call-back                  |
| FB19 | SMDI ANI / CLID Digit Length        | 10         | Same as CIX100<br>Do NOT change for GVPH1 |

**Note** To log into GVPH1 boxes for the first time, enter the default telephone station number plus 997. Example: for Station 200, enter 200997 as the Voice Mail ID.

Table 1-29 Prog 580 - Voice Mail Data Assignment Default Data for GVPH1

| FB0   | DN                     | 220              | 221               | 222                | 223            |
|-------|------------------------|------------------|-------------------|--------------------|----------------|
| FB1   | INBAND / SMDI          | SMDI             | SMDI              | SMDI               | SMDI           |
| Note: | In Program 209, the ab | ove Voice Mail p | orts are assigned | d to (distributed) | Hunt Group 01. |
|       | D. H. Pilot DN 250     |                  |                   |                    |                |

Table 1-30 Prog 218 – Voice Mail Hunt Group Assignment Default Data

| FB0                                                                                     | GRP   | 1   | 1   | 1   | 1   |
|-----------------------------------------------------------------------------------------|-------|-----|-----|-----|-----|
| FB1                                                                                     | INDEX | 1   | 2   | 3   | 4   |
| FB2                                                                                     | DN    | 220 | 221 | 222 | 223 |
| Note: VM ports are assigned to Hunt Group 1 (distributed) in Prog. 209 in default data. |       |     |     |     |     |
| D. H. Pilot DN 250                                                                      |       |     |     |     |     |

Table 1-31 Prog 300 Default Data

| FB0  | TRK NO     | 1      | 2      | 3      | 4      | 5      | 6      |
|------|------------|--------|--------|--------|--------|--------|--------|
| FB1  | EQUIP      | 010201 | 010202 | 010203 | 010801 | 010802 | 010803 |
| FB2  | ILG        | 1      | 1      | 1      | 1      | 1      | 1      |
| FB3  | OLG        | 1      | 1      | 1      | 1      | 1      | 1      |
| FB4  |            | DTMF   | DTMF   | DTMF   | DTMF   | DTMF   | DTMF   |
| FB5  |            | LOOP   | LOOP   | LOOP   | LOOP   | LOOP   | LOOP   |
| FB12 | HUNT ORDER | 6      | 5      | 4      | 3      | 2      | 1      |

Table 1-32 Prog 310 Default Data (Trunk > Assignment > DIT)

| FB0 | Trunk Number            | 1                        | 2                        | 3                        | 4                        | 5                        | 6                        |
|-----|-------------------------|--------------------------|--------------------------|--------------------------|--------------------------|--------------------------|--------------------------|
| FB0 | EQUIP                   | 010201                   | 010202                   | 010203                   | 010801                   | 010802                   | 010803                   |
| FB1 | Day 1<br>Destination    | No Data                  | No Data                  | No Data                  | No Data                  | No Data                  | No Data                  |
| FB2 | Day 2<br>Destination    | No Data                  | No Data                  | No Data                  | No Data                  | No Data                  | No Data                  |
| FB3 | Day 3<br>Destination    | No Data                  | No Data                  | No Data                  | No Data                  | No Data                  | No Data                  |
| FB4 | Music on Hold<br>Source | Processor<br>MOH<br>Jack | Processor<br>MOH<br>Jack | Processor<br>MOH<br>Jack | Processor<br>MOH<br>Jack | Processor<br>MOH<br>Jack | Processor<br>MOH<br>Jack |

Table 1-33 Prog 304 Default Trunk Group

| FB0 | Group Number    | 1          |
|-----|-----------------|------------|
| FB1 | Group Type      | 1 (Analog) |
| FB2 | Line Type       | 1 (CO)     |
| FB3 | CO Service Type | DIT        |

Table 1-34 Prog 306 Default Trunk Type

| FB0 | Group Number | 1          |
|-----|--------------|------------|
| FB1 | Group Type   | 1 (Analog) |
| FB2 | Trunk Type   | 1 (CO)     |

### **IP Default Data for GIPH1 Card**

The following applies when the GIPH1 card is installed.

Table 1-35 Prog 161 – GIPH1 Default Data

| FB0 | Cabinet and Card Slot Number | 0106            |
|-----|------------------------------|-----------------|
| FB1 | IP Address                   | 192.168.254.200 |
| FB2 | Subnet Address               | 255.255.255.0   |
| FB3 | Default Gateway Address      | 192.168.254.1   |

Table 1-36 Prog 304 Default Trunk Group

| FB0 | Group Number         | 7        |
|-----|----------------------|----------|
| FB1 | Group Type           | 2 (ISDN) |
| FB2 | Line Type            | 2 (TIE)  |
| FB4 | Private Service Type | QSIG     |

Table 1-37 Prog 306 Default Trunk Type

| FB0 | Group Number | 4        |
|-----|--------------|----------|
| FB1 | Group Type   | 2 (ISDN) |
| FB2 | Trunk Type   | 2 (TIE)  |
| FB3 | Service Type | 2 (QSIG) |

### **Call Monitor**

Using the flexible **Call Monitor** button on your telephone, you can listen to the message a caller is recording in your voice mailbox. You can also answer the call and talk to the caller anytime during the message recording.

#### > To enable Call Monitor on your telephone

- 1. While on hook, press the idle **Call Monitor** button. The button's LED flashes red.
- 2. Enter your voice mail password (maximum of 16 digits; numbers 0~9).
- 3. Press #. The password displays with \*. The LCD now displays "Call Monitor Enabled" briefly and then displays the original information. The Call Monitor LED turns solid red indicating that the feature is enabled.

#### ➤ To disable Call Monitor on your telephone

With the Call Monitor LED solid red, press **Call Monitor**. The Call Monitor LED turns off.

#### To monitor a call using Call Monitor

A flashing red Call Monitor LED indicates that a message is being recorded in voice mail.

➤ Using the speakerphone or handset, press **Call Monitor**. The Call Monitor LED lights green. You can hear the caller leaving the message, but the caller cannot hear you. The LCD displays "Monitoring Voice Mail."

#### > To answer the call during the message recording

➤ To talk to the caller during the recording, press **Call Monitor**. The recording stops and the LED turns solid red. The LCD display indicates the extension or line to which you are connected.

This chapter introduces IP telephones and Strata Net IP on the Strata CIX40 system. It includes information specific to the GIPH1 card. The subjects of IP Telephony, in general, and IP Telephone installation are covered, in detail, in the Strata CIX and MAS Installation and Maintenance Manual.

The GIPH1 printed circuit board (PCB) provides the interface for Toshiba IPT telephones, SIP telephones, the Strata MAS for SES and ACD, and StrataNet applications.

The GIPH1 has an IP network connector and an RJ-11 connector to provide an RS-232 maintenance port.

The GIPH1 must have a static public IP address or a static private IP Address.

The GIPH1 has up to eight IP channels. These channels can be used for IP Stations, SIP stations, ACD-Voice Announce, Voice Mail, Strata Net, or any mix.

The GIPH1 operates on the network at 100 Mbps and can be connected to a fast switch router, LAN, WAN, etc. When connecting to remote IP telephones over the Internet, a VPN router is needed to circumvent Network Address Translation (NAT) and fire wall issues.

IP Telephone, SIP Telephone, SoftIPT and Strata Net IP channels require licensing. Refer to "CIX40 System Licenses" on page 1-3

### Install the GIPH1

### **GIPH1** Installation

- 1. Ensure that the GIPH1 is installed in the cabinet and that the card stopper is secured (see Figure 1-13).
- 2. Power up the system.
- 3. Program the CIX per the instructions in the *Strata CIX Programming Manual Vol. 1*, refer to the chapter titled "IP Telephone Programming" and "Appendix A "Application Guide."

Note When the GIPH1 is configured for G.729a codec use and the echo cancel delay is set to 32 ms the card will operate as follows:

- Six resources will function as G.729a with 32 ms echo cancel delay.
- Two resources will function as G.729a with 16 ms echo cancel delay.

When the echo cancel delay is set to 16 ms or the codec is G.711 this does not apply, all channels are available.

### Connect GIPH1 to LAN or VPN Server

- 1. Plug one end of a straight-through CAT5/5E/6 LAN cable into the RJ45 Ethernet port on the GIPH1 in the CIX. (See Figure 1-16.)
- 2. Plug the other end of the LAN cable into a LAN or server jack refer to Figure 2-1. The GIPH1 cable is a straight-through cable.

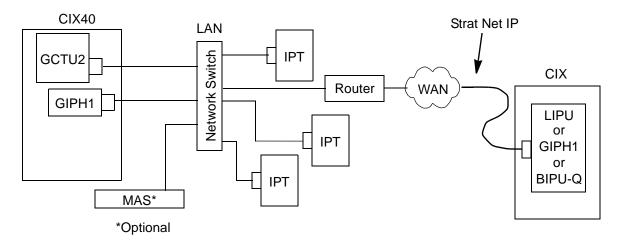

Figure 2-1 IP LAN Connections

## **Install IP Telephones**

Install the IP Telephones and cables with the same care and considerations as any other device connected to the local network. Before installing any telephone wiring, read the following caution notes:

### **Power Adapter Connection**

The IP Telephone (IPT) sets require external power. The power supply can be from the AC adapter included with the IPT or the LAN using a Power Over Ethernet (POE). POE must meet IEEE802.3af standard. Toshiba recommends the SMC6824MPE PoE switch. Refer to "Power over LAN" in the CIX and MAS Installation and Maintenance Manual.

The IPT 2000 series station power adapter have a 90 degree plug. This adapter plugs into the bottom of the IPT set. The right angle plug does not interfere with the tilt base or wall mounting. For desk top installation use the strain relief tab at the top of the set for the AC adapter cable.

#### DSS, ADM and External Speaker Control Box (BESCB)

The IPTs can each support two ADMs or three DSS modules. The station can support DSS or ADM but not a DSS and ADM. It is necessary to remove the tilt base from the IPT and ADM or DSS to Attach the brackets and cables. Refer to the CIX and MAS Installation and Maintenance Manual. Refer to the CIX and MAS Installation and Maintenance Manual for DSS, ADM and External Stpeaker Control Box installation.

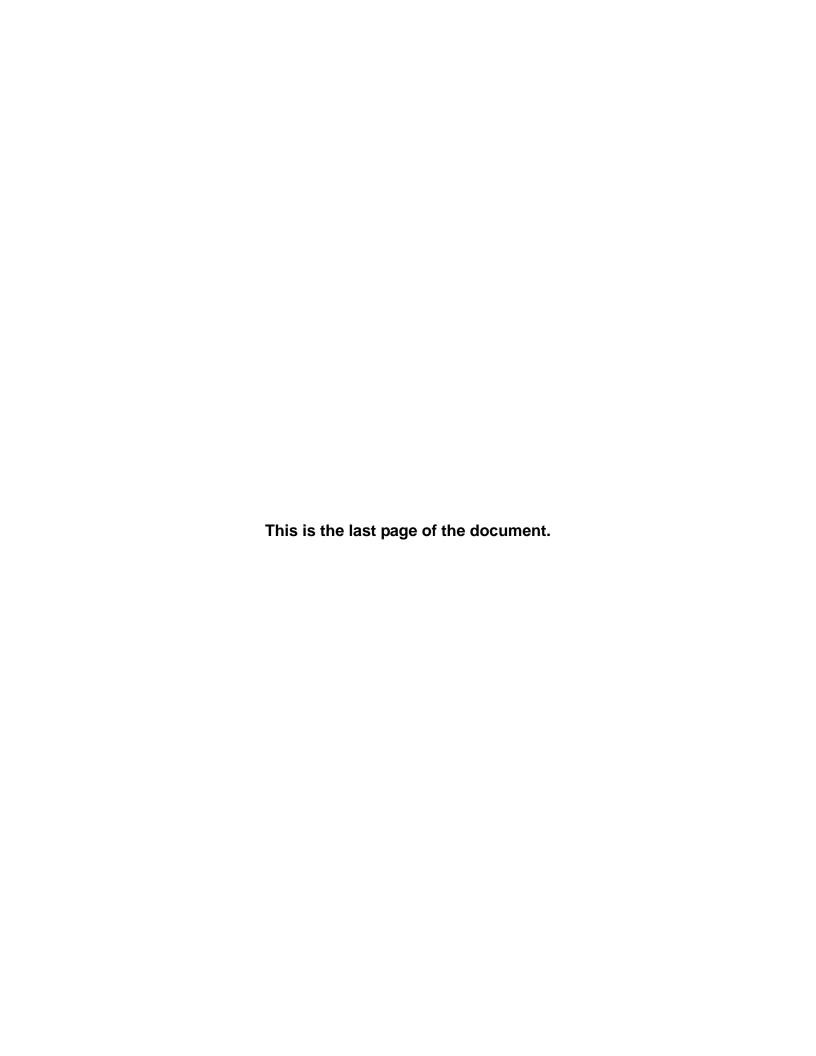